**Guía de instalación del servidor SPARC T8-4**

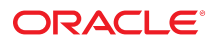

**Referencia: E91843-03** Septiembre de 2017

#### **Referencia: E91843-03**

Copyright © 2017, Oracle y/o sus filiales. Todos los derechos reservados.

Este software y la documentación relacionada están sujetos a un contrato de licencia que incluye restricciones de uso y revelación, y se encuentran protegidos por la legislación sobre la propiedad intelectual. A menos que figure explícitamente en el contrato de licencia o esté permitido por la ley, no se podrá utilizar, copiar, reproducir, traducir, emitir, modificar, conceder licencias, transmitir, distribuir, exhibir, representar, publicar ni mostrar ninguna parte, de ninguna forma, por ningún medio. Queda prohibida la ingeniería inversa, desensamblaje o descompilación de este software, excepto en la medida en que sean necesarios para conseguir interoperabilidad según lo especificado por la legislación aplicable.

La información contenida en este documento puede someterse a modificaciones sin previo aviso y no se garantiza que se encuentre exenta de errores. Si detecta algún error, le agradeceremos que nos lo comunique por escrito.

Si este software o la documentación relacionada se entrega al Gobierno de EE.UU. o a cualquier entidad que adquiera las licencias en nombre del Gobierno de EE.UU. entonces aplicará la siguiente disposición:

U.S. GOVERNMENT END USERS: Oracle programs, including any operating system, integrated software, any programs installed on the hardware, and/or documentation, delivered to U.S. Government end users are "commercial computer software" pursuant to the applicable Federal Acquisition Regulation and agency-specific supplemental regulations. As such, use, duplication, disclosure, modification, and adaptation of the programs, including any operating system, integrated software, any programs installed on the hardware, and/or documentation, shall be subject to license terms and license restrictions applicable to the programs. No other rights are granted to the U.S. Government.

Este software o hardware se ha desarrollado para uso general en diversas aplicaciones de gestión de la información. No se ha diseñado ni está destinado para utilizarse en aplicaciones de riesgo inherente, incluidas las aplicaciones que pueden causar daños personales. Si utiliza este software o hardware en aplicaciones de riesgo, usted será responsable de tomar todas las medidas apropiadas de prevención de fallos, copia de seguridad, redundancia o de cualquier otro tipo para garantizar la seguridad en el uso de este software o hardware. Oracle Corporation y sus subsidiarias declinan toda responsabilidad derivada de los daños causados por el uso de este software o hardware en aplicaciones de riesgo.

Oracle y Java son marcas comerciales registradas de Oracle y/o sus subsidiarias. Todos los demás nombres pueden ser marcas comerciales de sus respectivos propietarios.

Intel e Intel Xeon son marcas comerciales o marcas comerciales registradas de Intel Corporation. Todas las marcas comerciales de SPARC se utilizan con licencia y son marcas comerciales o marcas comerciales registradas de SPARC International, Inc. AMD, Opteron, el logotipo de AMD y el logotipo de AMD Opteron son marcas comerciales o marcas comerciales registradas de Advanced Micro Devices. UNIX es una marca comercial registrada de The Open Group.

Este software o hardware y la documentación pueden proporcionar acceso a, o información sobre contenidos, productos o servicios de terceros. Oracle Corporation o sus filiales no son responsables y por ende desconocen cualquier tipo de garantía sobre el contenido, los productos o los servicios de terceros a menos que se indique otra cosa en un acuerdo en<br>vigor formalizado entre Ud. y Oracle. Oracle de su acceso o su uso de contenidos, productos o servicios de terceros a menos que se indique otra cosa en un acuerdo en vigor formalizado entre Ud. y Oracle.

#### **Accesibilidad a la documentación**

Para obtener información acerca del compromiso de Oracle con la accesibilidad, visite el sitio web del Programa de Accesibilidad de Oracle en [http://www.oracle.com/pls/topic/](http://www.oracle.com/pls/topic/lookup?ctx=acc&id=docacc) lookup?ctx=acc&id=doca

#### **Acceso a Oracle Support**

Los clientes de Oracle que hayan adquirido servicios de soporte disponen de acceso a soporte electrónico a través de My Oracle Support.. Para obtener información, visite [http://](http://www.oracle.com/pls/topic/lookup?ctx=acc&id=info) [www.oracle.com/pls/topic/lookup?ctx=acc&id=info](http://www.oracle.com/pls/topic/lookup?ctx=acc&id=info) o <http://www.oracle.com/pls/topic/lookup?ctx=acc&id=trs> si tiene problemas de audición.

# Contenido

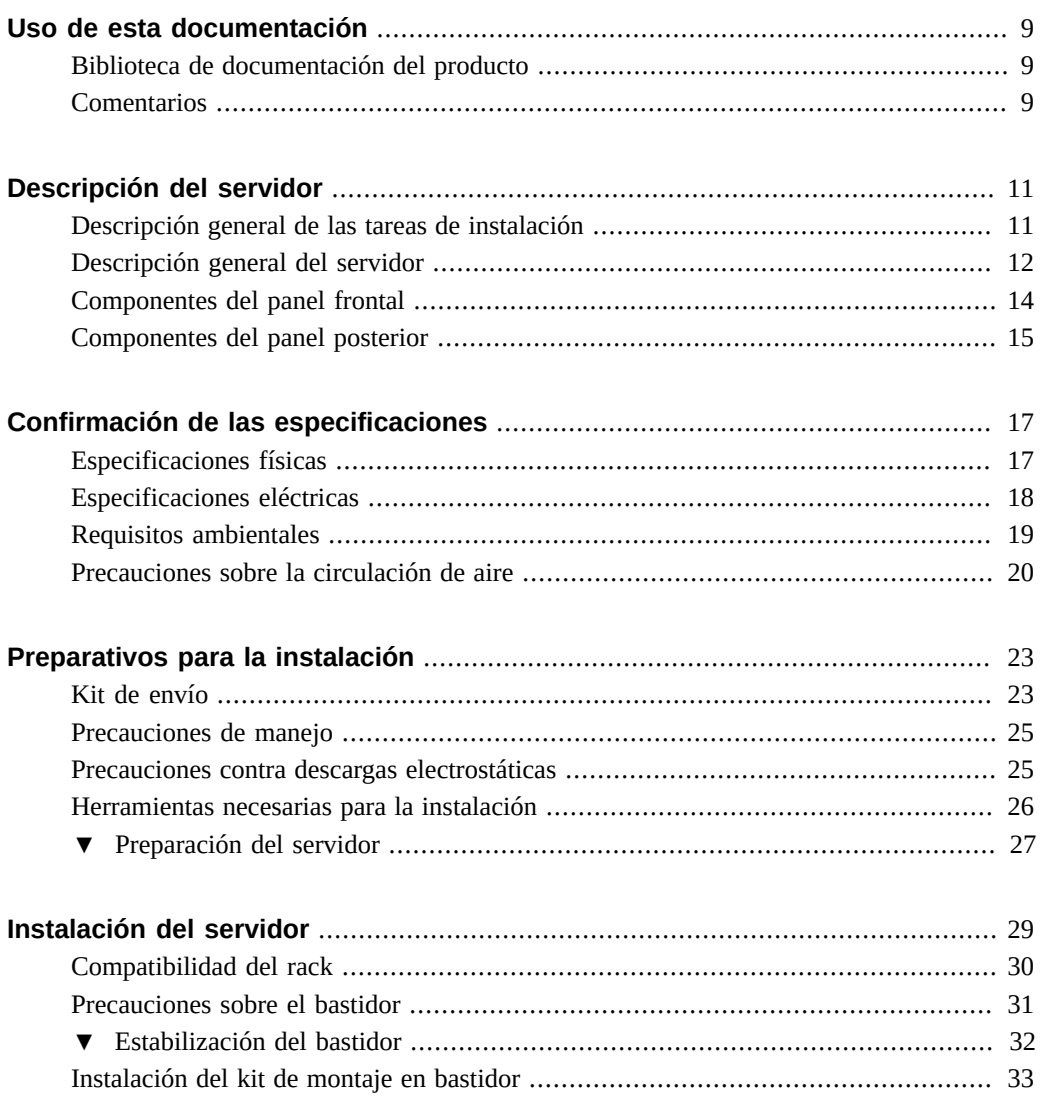

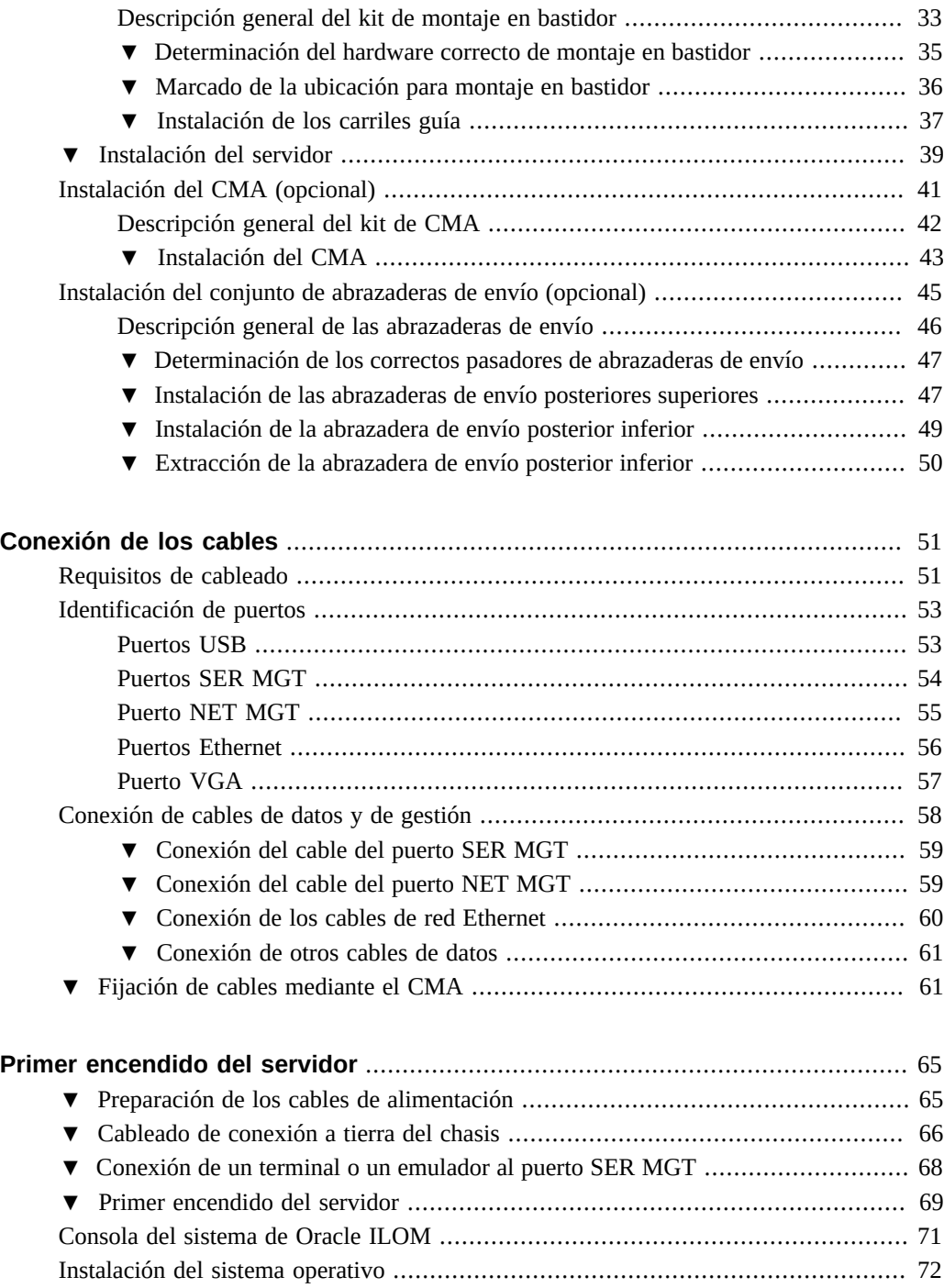

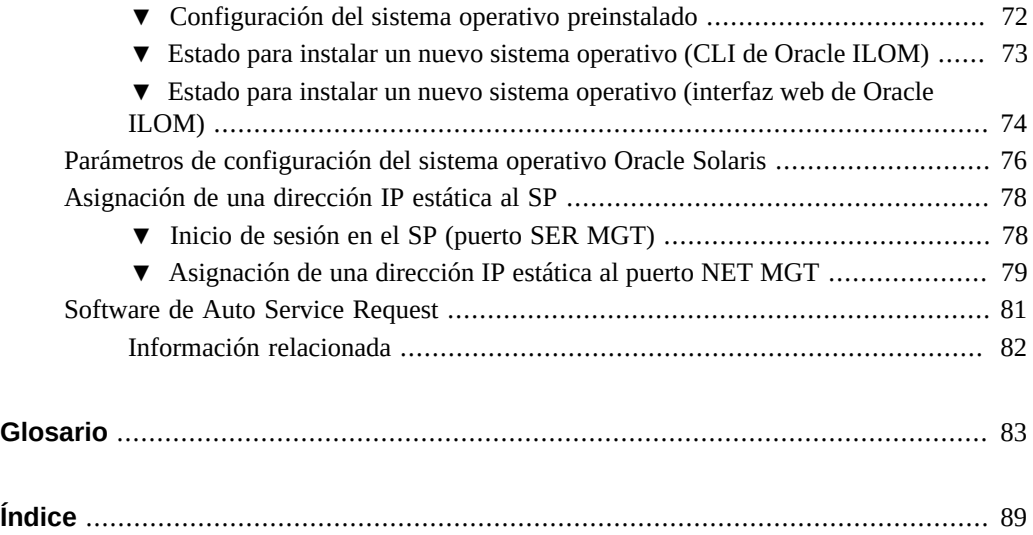

8 Guía de instalación del servidor SPARC T8-4 · Septiembre de 2017

## <span id="page-8-0"></span>Uso de esta documentación

- **Descripción general:** proporciona especificaciones y describe cómo instalar y encender el servidor SPARC T8-4 de Oracle por primera vez.
- **Destinatarios**: técnicos, administradores de sistemas y proveedores de servicio autorizados.
- **Conocimientos necesarios:** experiencia avanzada en la instalación y la configuración de equipos de centros de datos.

### <span id="page-8-1"></span>**Biblioteca de documentación del producto**

La documentación y los recursos para este producto y los productos relacionados se encuentran disponibles en <http://www.oracle.com/goto/t8-4/docs>.

## <span id="page-8-2"></span>**Comentarios**

Puede escribir sus comentarios sobre esta documentación en [http://www.oracle.com/goto/](http://www.oracle.com/goto/docfeedback) [docfeedback](http://www.oracle.com/goto/docfeedback).

Guía de instalación del servidor SPARC T8-4 • Septiembre de 2017

## <span id="page-10-0"></span>Descripción del servidor

En estos temas, se enumeran las tareas de instalación, se proporciona una descripción general del servidor de SPARC T8-4 y se destacan los componentes clave.

- ["Descripción general de las tareas de instalación" \[11\]](#page-10-1)
- ["Descripción general del servidor" \[12\]](#page-11-0)
- ["Componentes del panel frontal" \[14\]](#page-13-0)
- ["Componentes del panel posterior" \[15\]](#page-14-0)

### **Información relacionada**

- [Instalación del servidor \[29\]](#page-28-0)
- [Conexión de los cables \[51\]](#page-50-0)
- [Primer encendido del servidor \[65\]](#page-64-0)

## <span id="page-10-1"></span>**Descripción general de las tareas de instalación**

Realice las siguientes tareas para instalar y configurar el servidor.

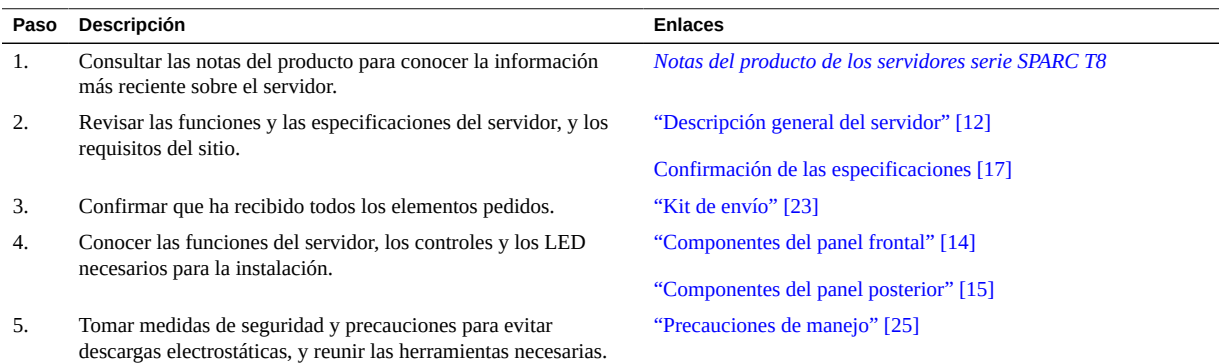

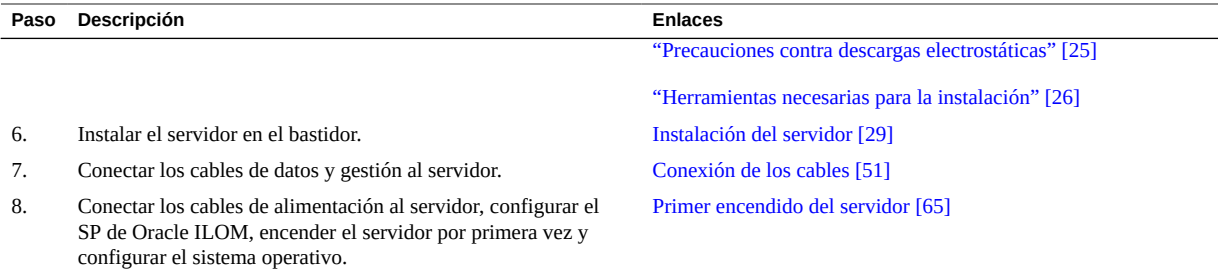

- *[Notas del producto de los servidores serie SPARC T8](http://www.oracle.com/pls/topic/lookup?ctx=E93479-01&id=TESPN)*
- *Guía de cumplimiento de normativas y seguridad del servidor SPARC T8-4*
- *Guía de administración de los servidores serie SPARC T8*
- *Manual de servicio del servidor SPARC T8-4*

## <span id="page-11-0"></span>**Descripción general del servidor**

En este tema, se proporciona una introducción general a los componentes y a las funciones principales del servidor.

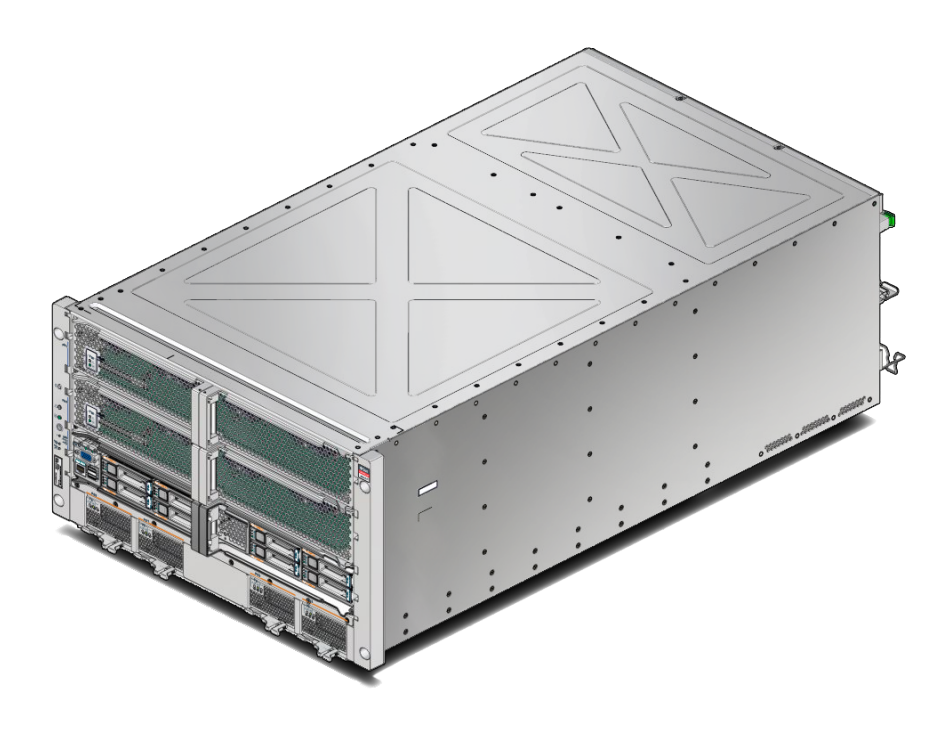

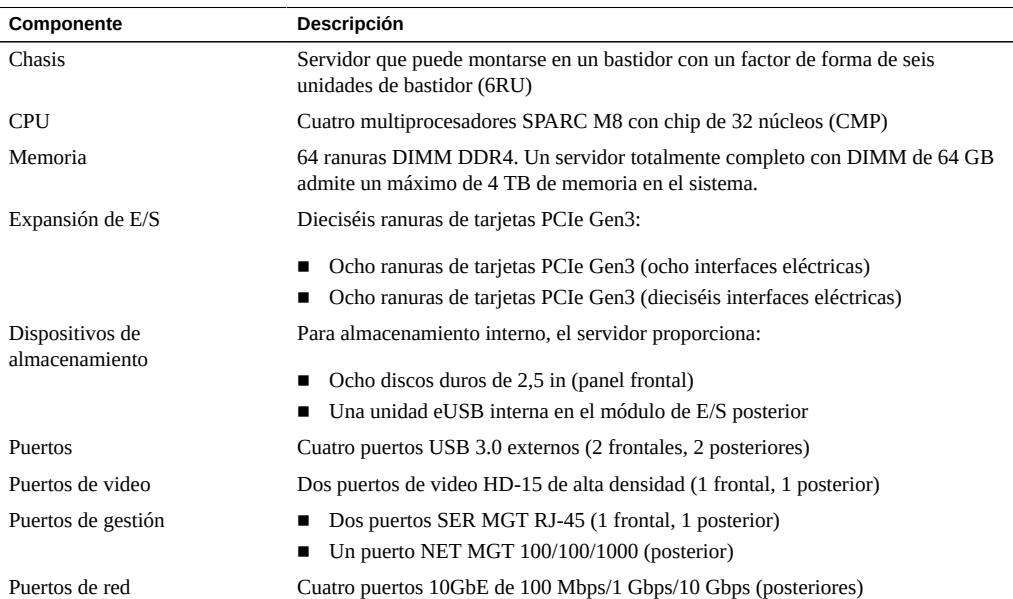

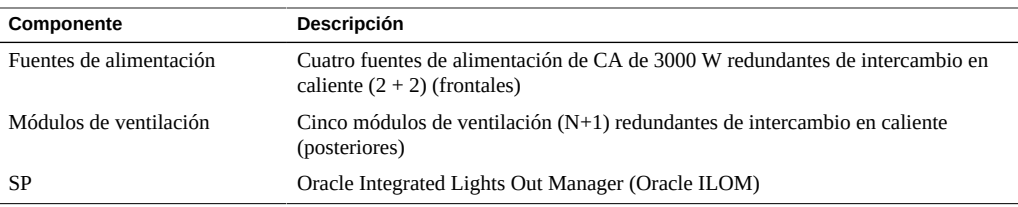

- ["Componentes del panel frontal" \[14\]](#page-13-0)
- ["Componentes del panel posterior" \[15\]](#page-14-0)
- *[SPARC T8-4 Server Service Manual](http://www.oracle.com/pls/topic/lookup?ctx=E79179-01&id=TEFSM)*
- [Documentación de Oracle ILOM](http://www.oracle.com/goto/ilom/docs)

## <span id="page-13-0"></span>**Componentes del panel frontal**

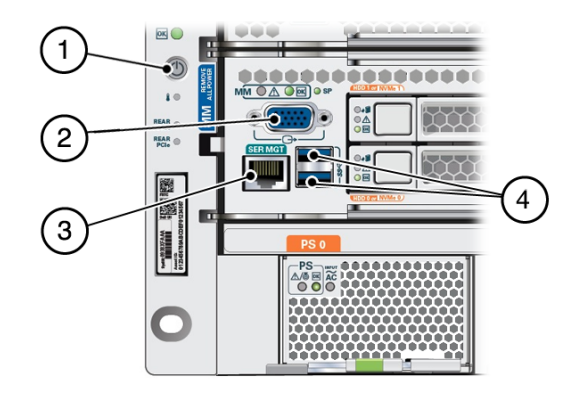

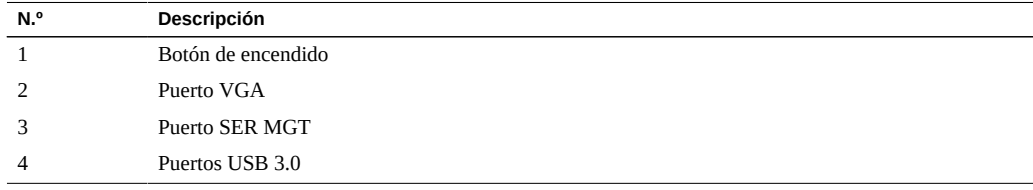

- ["Requisitos de cableado" \[51\]](#page-50-1)
- ["Descripción general del servidor" \[12\]](#page-11-0)
- ["Componentes del panel posterior" \[15\]](#page-14-0)

# <span id="page-14-0"></span>**Componentes del panel posterior**

**Nota -** Debe seguir la secuencia correcta cuando conecte los cables al servidor. No conecte los cables de alimentación hasta que todos los cables de datos se hayan conectado.

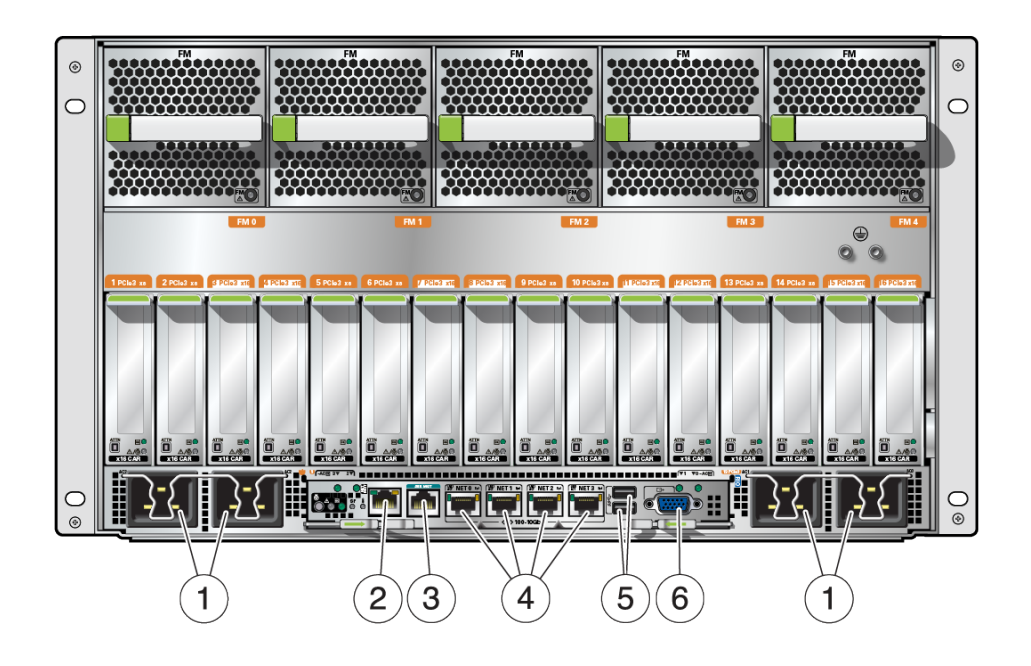

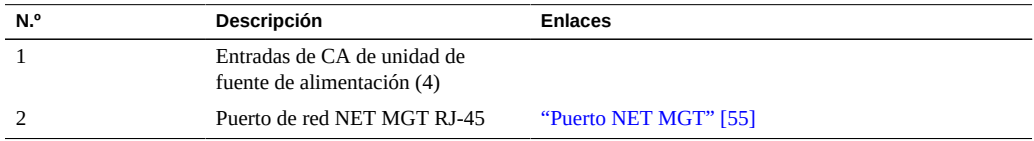

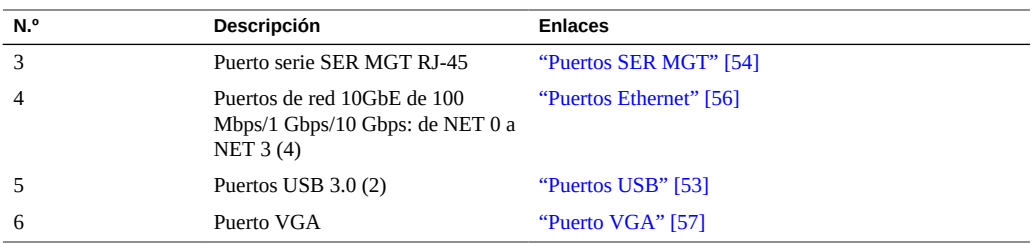

- ["Componentes del panel frontal" \[14\]](#page-13-0)
- ["Requisitos de cableado" \[51\]](#page-50-1)
- ["Instalación del CMA \(opcional\)" \[41\]](#page-40-0)
- [Fijación de cables mediante el CMA \[61\]](#page-60-1)

# <span id="page-16-0"></span>Confirmación de las especificaciones

En estos temas, se ofrecen información técnica y precauciones sobre la circulación de aire necesarias para instalar el servidor.

- ["Especificaciones físicas" \[17\]](#page-16-1)
- ["Especificaciones eléctricas" \[18\]](#page-17-0)
- ["Requisitos ambientales" \[19\]](#page-18-0)
- ["Precauciones sobre la circulación de aire" \[20\]](#page-19-0)

### **Información relacionada**

- ["Descripción general del servidor" \[12\]](#page-11-0)
- ["Kit de envío" \[23\]](#page-22-1)
- ["Identificación de puertos" \[53\]](#page-52-0)

## <span id="page-16-1"></span>**Especificaciones físicas**

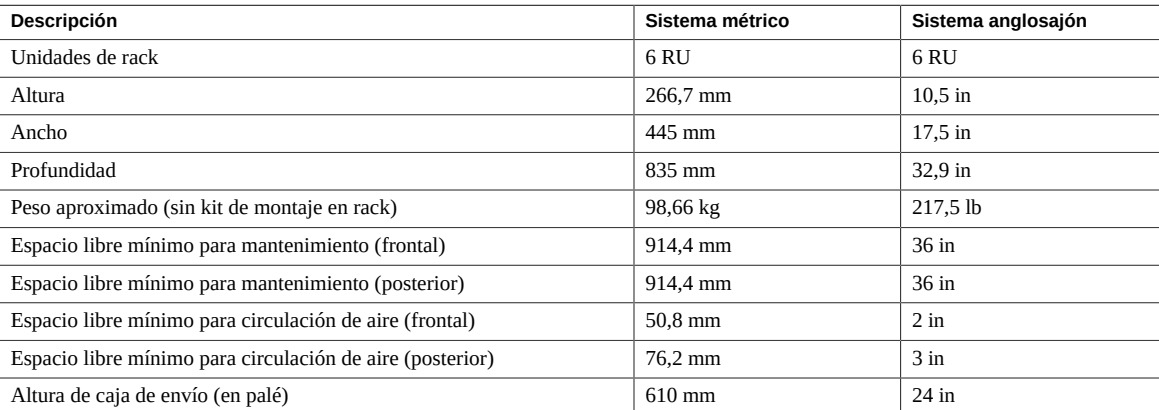

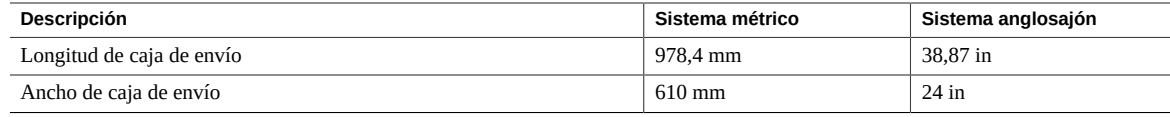

- ["Descripción general del servidor" \[12\]](#page-11-0)
- ["Precauciones de manejo" \[25\]](#page-24-0)
- [Instalación del servidor \[29\]](#page-28-0)
- ["Especificaciones eléctricas" \[18\]](#page-17-0)
- ["Requisitos ambientales" \[19\]](#page-18-0)
- ["Precauciones sobre la circulación de aire" \[20\]](#page-19-0)

## <span id="page-17-0"></span>**Especificaciones eléctricas**

Utilice estas especificaciones solo como guía de planificación general. Para determinar los valores de energía en función de las cargas de trabajo esperadas, use la calculadora de energía de SPARC T8-4:

#### <http://www.oracle.com/goto/powercalculators/>

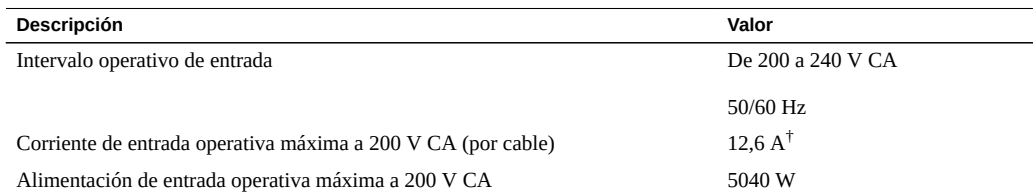

† El consumo de amperaje real puede superar el valor nominal no más del 10 %.

**Nota -** Los valores máximos de la corriente de entrada operativa se basan en la fórmula P/ (V\*0,90), donde P es la potencia de entrada operativa máxima y V es la tensión de entrada. Por ejemplo: 620W/(100V\*0,90) = 6,89A. Utilice esta fórmula para calcular la corriente de funcionamiento máxima en la tensión de entrada.

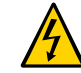

**Atención -** Use solamente los cables de alimentación suministrados con el servidor.

- [Primer encendido del servidor \[65\]](#page-64-0)
- ["Especificaciones físicas" \[17\]](#page-16-1)
- ["Requisitos ambientales" \[19\]](#page-18-0)
- ["Precauciones sobre la circulación de aire" \[20\]](#page-19-0)

# <span id="page-18-0"></span>**Requisitos ambientales**

En este tema, se incluyen las siguientes especificaciones:

- Temperatura, humedad y elevación
- Choque y vibración
- Acústica

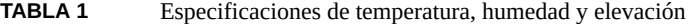

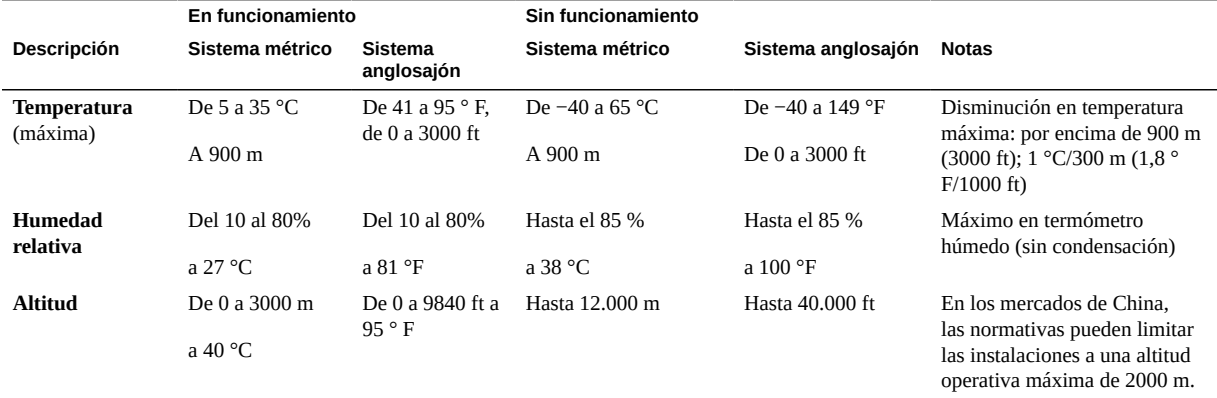

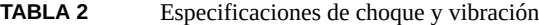

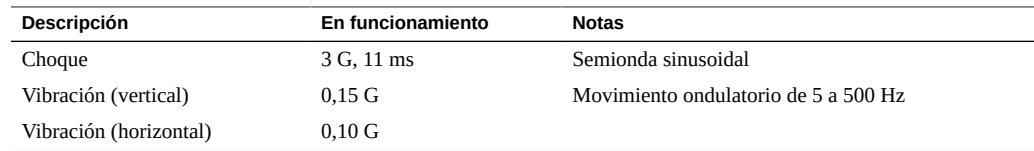

#### **TABLA 3** Especificaciones acústicas

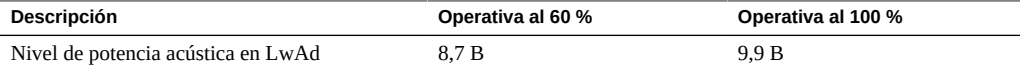

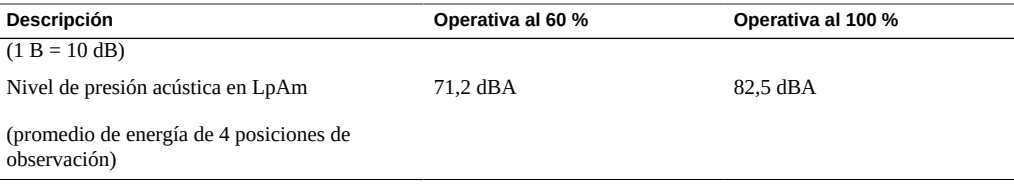

- *Guía de cumplimiento de normativas y seguridad del servidor SPARC T8-4*
- ["Especificaciones físicas" \[17\]](#page-16-1)
- ["Especificaciones eléctricas" \[18\]](#page-17-0)
- ["Precauciones sobre la circulación de aire" \[20\]](#page-19-0)

### <span id="page-19-0"></span>**Precauciones sobre la circulación de aire**

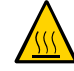

**Atención -** Una correcta circulación de aire es esencial para mantener la temperatura interna del servidor dentro de un rango operativo seguro.

Circulación de aire de la parte frontal a la posterior del servidor.

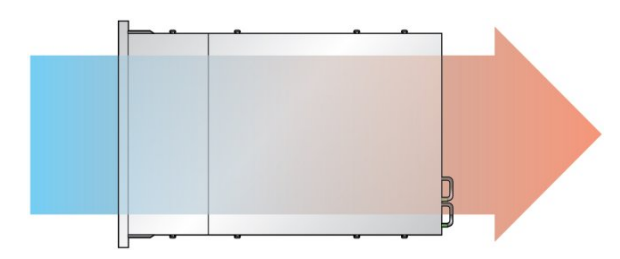

Siga estas directrices para garantizar una circulación de aire sin restricciones en el servidor:

- Cumpla con las especificaciones de espacio libre mínimo para circulación de aire. Consulte ["Especificaciones físicas" \[17\].](#page-16-1)
- Instale el servidor de manera que la parte frontal se oriente al pasillo fresco y la parte posterior se oriente al pasillo cálido.
- No dirija aire caliente dentro del servidor.
- Evite la recirculación de aire en el interior de un bastidor o armario.
- Al realizar tareas de mantenimiento en componentes internos del servidor, asegúrese de haber instalado correctamente conductos de aire y deflectores.
- Organice los cables de manera que no interfieran con la circulación de aire.

- ["Precauciones sobre el bastidor" \[31\]](#page-30-0)
- ["Especificaciones físicas" \[17\]](#page-16-1)
- ["Especificaciones eléctricas" \[18\]](#page-17-0)
- ["Requisitos ambientales" \[19\]](#page-18-0)

Guía de instalación del servidor SPARC T8-4 • Septiembre de 2017

## <span id="page-22-0"></span>Preparativos para la instalación

En estos temas, se detallan las precauciones que se deben tener, las herramientas que se deben reunir y las tareas que se deben realizar antes de instalar el servidor.

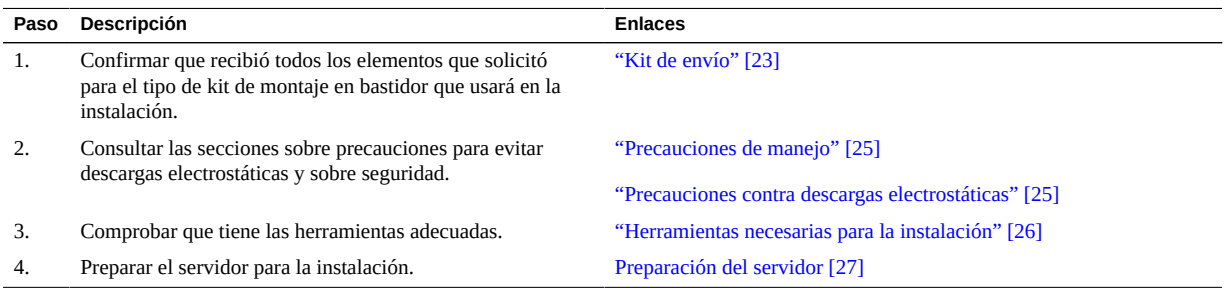

### **Información relacionada**

- [Instalación del servidor \[29\]](#page-28-0)
- [Conexión de los cables \[51\]](#page-50-0)
- [Primer encendido del servidor \[65\]](#page-64-0)

## <span id="page-22-1"></span>**Kit de envío**

Compruebe si ha recibido todos los componentes del servidor.

**Nota -** Cuando reciba el servidor, colóquelo en el entorno en el que lo instalará. Manténgalo embalado en su ubicación final durante 24 horas. Este período de reposo evitará la condensación y el choque térmico.

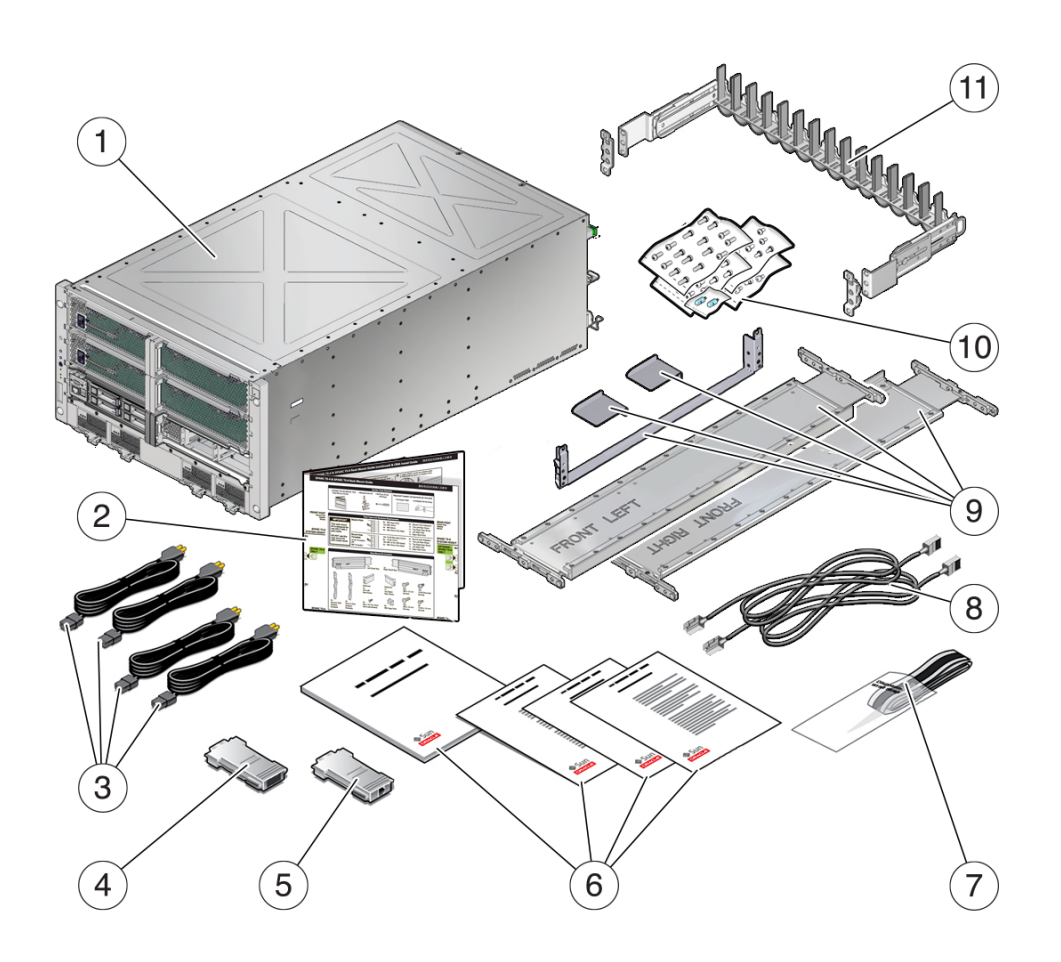

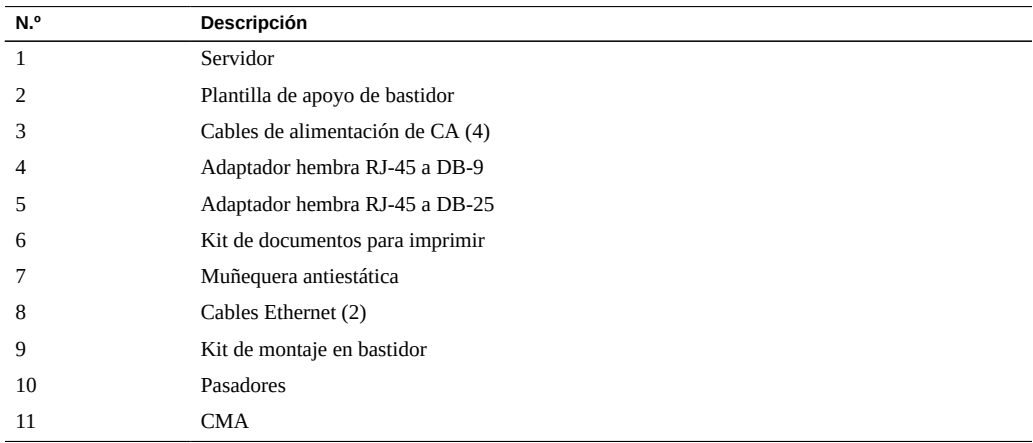

- ["Descripción general del servidor" \[12\]](#page-11-0)
- ["Instalación del kit de montaje en bastidor" \[33\]](#page-32-0)
- ["Descripción general del kit de CMA" \[42\]](#page-41-0)

### <span id="page-24-0"></span>**Precauciones de manejo**

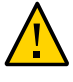

**Atención -** Extienda la barra antivolcado del bastidor antes de comenzar la instalación.

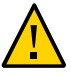

**Atención -** Cargue siempre el equipo en el bastidor empezando por abajo para que el bastidor no pese demasiado en la parte superior y vuelque.

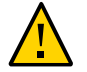

**Atención -** No intente mover el servidor solo sin un elevador. Para una instalación de una persona, se deben extraer los componentes principales y se debe usar un elevador. Para una instalación de dos personas, se deben extraer los componentes principales, pero el uso del elevador es opcional.

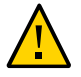

**Atención -** Comunique siempre con claridad sus intenciones antes y después de cada paso del procedimiento de montaje en bastidor, así como durante cada paso, para evitar confusiones en la medida que se posible.

### **Información relacionada**

- ["Especificaciones físicas" \[17\]](#page-16-1)
- ["Precauciones contra descargas electrostáticas" \[25\]](#page-24-1)
- [Instalación del servidor \[29\]](#page-28-0)
- *Guía básica del servidor SPARC T8-4*

### <span id="page-24-1"></span>**Precauciones contra descargas electrostáticas**

Los equipos electrónicos pueden dañarse debido a la electricidad estática. Cuando instale o realice operaciones de mantenimiento en el servidor, póngase una muñequera o tobillera

antiestáticas con conexión a tierra, o alguna prenda de seguridad similar para evitar las descargas electrostáticas.

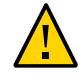

**Atención -** A fin de proteger los componentes electrónicos de posibles descargas electrostáticas que pudieran dañar el servidor irreparablemente o provocar la intervención del servicio técnico, coloque los componentes sobre una superficie antiestática como, por ejemplo, una alfombra o una bolsa antiestáticas. Póngase una muñequera antiestática con conexión a tierra y conéctela a una superficie metálica del chasis cuando manipule los componentes del servidor.

#### **Información relacionada**

- ["Precauciones de manejo" \[25\]](#page-24-0)
- ["Herramientas necesarias para la instalación" \[26\]](#page-25-0)
- ["Precauciones sobre el bastidor" \[31\]](#page-30-0)

### <span id="page-25-0"></span>**Herramientas necesarias para la instalación**

- Destornillador Torx T30
- Destornillador largo Phillips n.º 2
- Cúter o tijeras resistentes
- Rotulador o cinta para marcar
- Alfombrilla y muñequera antiestáticas con conexión a tierra
- Elevador hidráulico o mecánico (opcional para la instalación realizada por dos personas)

Además, es preciso un dispositivo que actúe como consola del sistema, por ejemplo:

- Terminal ASCII
- Estación de trabajo
- Servidor de terminales (opcional para capturar la salida del primer inicio)
- Panel de parches conectado a un servidor de terminales

- ["Precauciones de manejo" \[25\]](#page-24-0)
- ["Precauciones contra descargas electrostáticas" \[25\]](#page-24-1)
- *[SPARC T8-4 Server Service Manual](http://www.oracle.com/pls/topic/lookup?ctx=E79179-01&id=TEFSM)*

## <span id="page-26-0"></span>**Preparación del servidor**

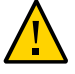

**Atención -** No intente mover el servidor solo sin un elevador. Para una instalación de una persona, se deben extraer los componentes y se debe usar un elevador. Para una instalación de dos personas, se deben extraer los componentes principales, pero el uso del elevador es opcional.

**1. Extraiga el servidor de la caja.**

Consulte ["Kit de envío" \[23\]](#page-22-1).

**2. Extraiga todos los módulos de procesador, el módulo principal, las fuentes de alimentación y los módulos de ventiladores del servidor.**

Consulte *[SPARC T8-4 Server Service Manual](http://www.oracle.com/pls/topic/lookup?ctx=E79179-01&id=TEFSM)* para obtener instrucciones detalladas.

- **3. Determine el paso siguiente:**
	- **Para una instalación de una persona, coloque el servidor en un elevador mecánico.**
	- Para una instalación de dos personas, coloque el servidor en un elevador **mecánico si cuenta con uno.**
- **4. Extraiga los portadores de tarjetas PCIe si hay tarjetas PCIe que deban instalarse.**

Consulte el manual de servicio para obtener instrucciones detalladas.

**5. Instale el servidor en el bastidor.**

Consulte [Instalación del servidor \[29\].](#page-28-0)

- ["Especificaciones físicas" \[17\]](#page-16-1)
- ["Precauciones de manejo" \[25\]](#page-24-0)
- ["Precauciones contra descargas electrostáticas" \[25\]](#page-24-1)
- ["Herramientas necesarias para la instalación" \[26\]](#page-25-0)

Guía de instalación del servidor SPARC T8-4 • Septiembre de 2017

## <span id="page-28-0"></span>Instalación del servidor

En estos temas, se describe cómo instalar el servidor en un bastidor equipado con orificios de montaje cuadrados. Si va a instalar el servidor en un bastidor equipado con orificios de montaje redondos, consulte [Determinación del hardware correcto de montaje en bastidor \[35\].](#page-34-0)

**Nota -** Si el kit de montaje en bastidor incluye sus propias instrucciones, use esas instrucciones, en lugar de usar las instrucciones de este capítulo. Después de realizar la instalación del servidor, continúe con [Primer encendido del servidor \[65\]](#page-64-0) para el encendido inicial.

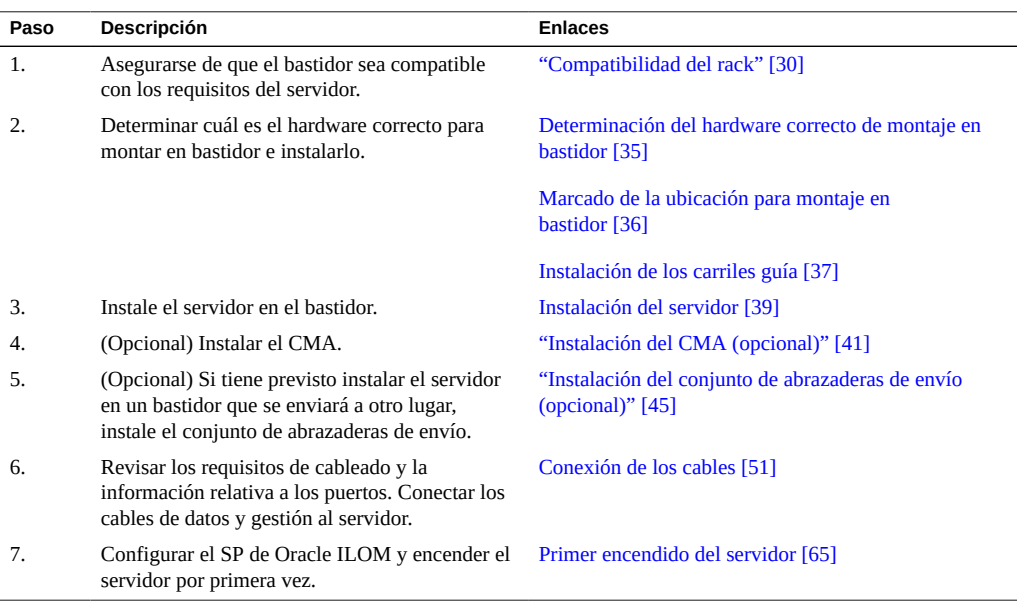

- [Descripción del servidor \[11\]](#page-10-0)
- ["Herramientas necesarias para la instalación" \[26\]](#page-25-0)

[Conexión de los cables \[51\]](#page-50-0)

### <span id="page-29-0"></span>**Compatibilidad del rack**

El servidor SPARC T8-4 y el kit de hardware de montaje en rack asociado son compatibles únicamente con racks Sun Rack II 1242 de Oracle. El servidor no se ha probado en racks que no sean de Oracle.

**Nota -** El servidor se diseñó para instalarse en racks con una profundidad de 1200 mm. Los racks con una profundidad de 1000 mm no proporcionan suficiente espacio para realizar el mantenimiento de los componentes ni para enrutar y sujetar los cables de alimentación del servidor y los cables de datos de manera segura con el CMA instalado.

Si desea instalar el servidor en un rack que no sea de Oracle, asegúrese de que este cumpla con los requisitos de instalación del servidor, entre los cuales se incluyen los siguientes

- El servidor se debe colocar en un estante del rack que no sea de Oracle.
- El estante de rack debe ser capaz de soportar un peso mínimo de 91 kg (200 lb).
- El estante de rack debe estar diseñado para el rack que se utilice.

Obtenga el estante de rack del proveedor del rack.

**Nota -** No se admite la instalación de un servidor en un rack que no sea de Oracle mediante el kit de hardware de montaje en rack proporcionado.

- ["Especificaciones físicas" \[17\]](#page-16-1)
- ["Herramientas necesarias para la instalación" \[26\]](#page-25-0)
- [Determinación del hardware correcto de montaje en bastidor \[35\]](#page-34-0)
- ["Instalación del kit de montaje en bastidor" \[33\]](#page-32-0)

## <span id="page-30-0"></span>**Precauciones sobre el bastidor**

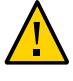

**Atención - Carga del equipo:** siempre cargue el equipo en el bastidor empezando por abajo para que el bastidor no pese demasiado en la parte superior y vuelque. Extienda la barra antivolcado del bastidor para evitar que se vuelque durante la instalación del equipo.

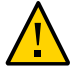

**Atención - Temperatura operativa ambiente elevada:** si el servidor se instala en un conjunto de bastidor cerrado o de múltiples unidades, la temperatura operativa ambiente del entorno del bastidor puede ser superior a la temperatura ambiente de la habitación. Por lo tanto, instale el equipo solamente en un entorno compatible con la máxima temperatura ambiente (Tma) especificada para el servidor.

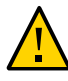

**Atención - Circulación de aire reducida:** instale el equipo en el bastidor de modo que el aire circule adecuadamente, garantizando así el funcionamiento seguro del equipo.

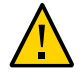

**Atención - Carga mecánica:** monte el equipo en el bastidor distribuyendo el peso de manera uniforme. Si la carga mecánica es desigual, se puede producir una situación peligrosa.

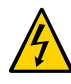

**Atención - Sobrecarga del circuito:** no sobrecargue los circuitos de la fuente de alimentación. Antes de conectar el servidor al circuito de alimentación, revise la clasificación de potencia que aparece en la placa del equipo y considere el efecto que una sobrecarga del circuito podría tener en la protección contra sobrecorriente y el cableado.

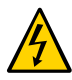

**Atención - Conexión a tierra fiable:** mantenga una conexión a tierra fiable en el equipo que se monta en bastidor. Preste especial atención a las conexiones de suministro que no sean conexiones directas al circuito derivado (por ejemplo, el uso de regletas).

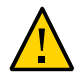

**Atención -** No utilice equipo montado sobre guías deslizantes como un estante ni como un espacio de trabajo.

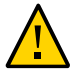

**Atención -** No intente mover el servidor solo sin un elevador. Para una instalación de una persona, se deben extraer todos los componentes y se debe usar un elevador. Para una instalación de dos personas, se deben extraer todos los componentes, y el uso del elevador es opcional.

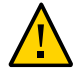

**Atención -** Debido al peso del servidor, este no debe ser enviado dentro de un bastidor, a menos que las abrazaderas de envío estén instaladas. Instale el servidor dentro del bastidor solamente en su ubicación final.

- ["Especificaciones físicas" \[17\]](#page-16-1)
- ["Precauciones de manejo" \[25\]](#page-24-0)
- [Estabilización del bastidor \[32\]](#page-31-0)

### <span id="page-31-0"></span>**Estabilización del bastidor**

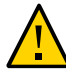

**Atención -** Para reducir el riesgo de daños personales, estabilice el bastidor extendiendo todos los dispositivos antivolcado antes de instalar el servidor.

Consulte la documentación del bastidor para obtener instrucciones detalladas sobre los pasos siguientes.

- **1. Lea las precauciones sobre el bastidor y estabilice el bastidor.** Consulte ["Precauciones sobre el bastidor" \[31\]](#page-30-0).
- **2. Abra y extraiga las puertas frontal y posterior del bastidor.**
- **3. Para evitar que el bastidor se incline durante la instalación, estabilice el bastidor utilizando todos los mecanismos antivolcado disponibles.**

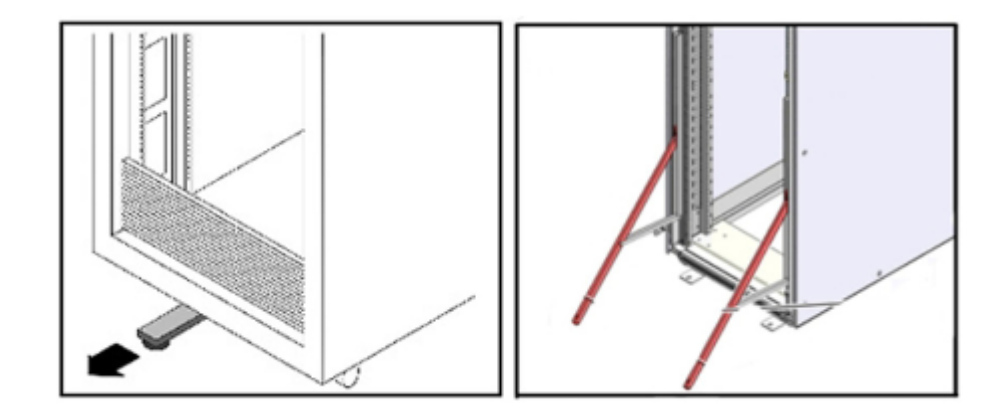

**4. Si hay patas de nivelación debajo del bastidor para evitar el balanceo, extienda esas patas completamente.**

#### **5. Instale el kit de montaje en bastidor.**

Consulte ["Instalación del kit de montaje en bastidor" \[33\].](#page-32-0)

#### **Información relacionada**

- ["Instalación del kit de montaje en bastidor" \[33\]](#page-32-0)
- Documentación del rack
- *Guía de cumplimiento de normativas y seguridad del servidor SPARC T8-4*
- ["Compatibilidad del rack" \[30\]](#page-29-0)
- ["Precauciones sobre el bastidor" \[31\]](#page-30-0)

### <span id="page-32-0"></span>**Instalación del kit de montaje en bastidor**

En estos temas, se describe cómo instalar el hardware de montaje en bastidor.

- ["Descripción general del kit de montaje en bastidor" \[33\]](#page-32-1)
- [Determinación del hardware correcto de montaje en bastidor \[35\]](#page-34-0)
- [Marcado de la ubicación para montaje en bastidor \[36\]](#page-35-0)
- [Instalación de los carriles guía \[37\]](#page-36-0)

### **Información relacionada**

- ["Compatibilidad del rack" \[30\]](#page-29-0)
- ["Herramientas necesarias para la instalación" \[26\]](#page-25-0)
- [Determinación del hardware correcto de montaje en bastidor \[35\]](#page-34-0)
- [Instalación de los carriles guía \[37\]](#page-36-0)

### <span id="page-32-1"></span>**Descripción general del kit de montaje en bastidor**

El kit de montaje en bastidor tiene dos conjuntos de carriles guía, uno para cada lado del bastidor. Cada carril guía está marcado como *LEFT* (IZQUIERDO) o *RIGHT* (DERECHO).

Los carriles guía se montan en el bastidor con cuatro soportes, dos en cada lado. Los soportes para bastidores de orificios cuadrados ya vienen instalados en los carriles guía. El kit de montaje en bastidor también incluye un conjunto de soportes para usar con bastidores de orificios roscados.

Los carriles guía se adaptan a profundidades de bastidor de 63,5 a 87 cm (de 25 a 34,25 in).

Además, el kit de montaje en bastidor incluye los componentes de abrazaderas de envío. La instalación de los componentes de abrazaderas de envío es opcional.

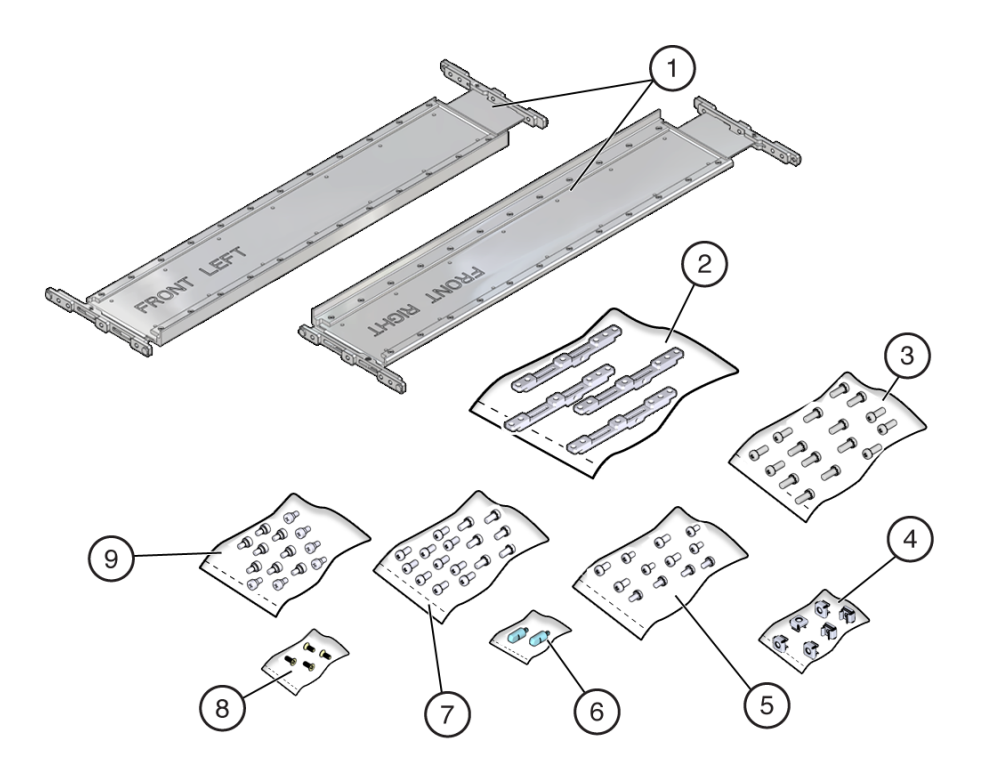

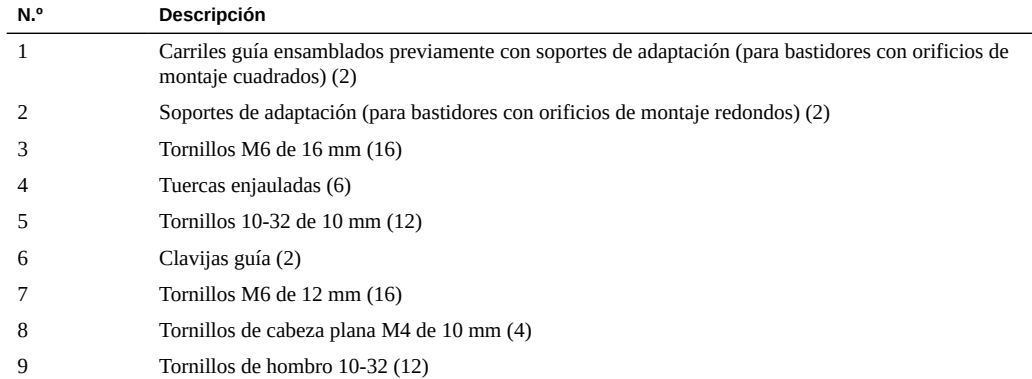

**Nota -** Algunas de las bolsas de pasadores que se incluyen en el kit no son necesarias para instalar este servidor.

### <span id="page-34-0"></span>**Determinación del hardware correcto de montaje** v **en bastidor**

- **1. Asegúrese de que el bastidor esté estabilizado.** Consulte [Estabilización del bastidor \[32\]](#page-31-0).
- **2. Determine el hardware necesario para la instalación del bastidor.**

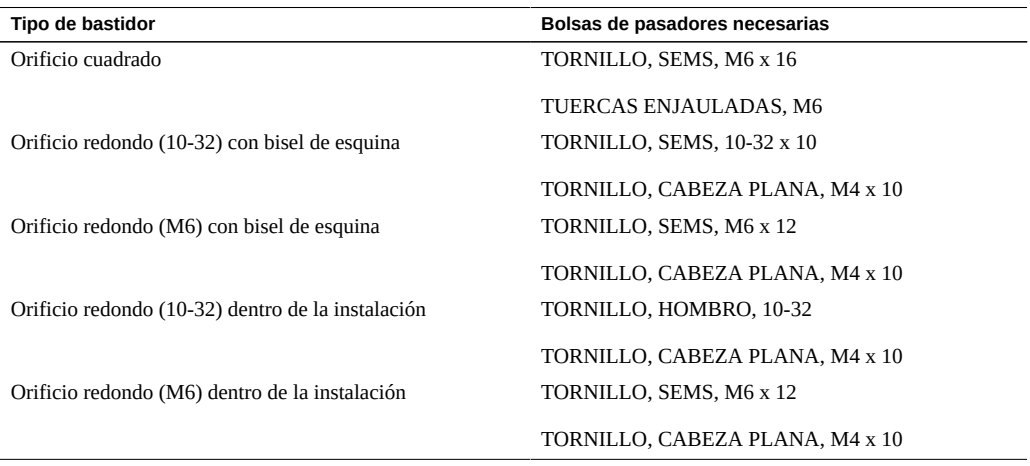

**Nota -** Algunas de las bolsas de pasadores que se incluyen en el kit no son necesarias para instalar este servidor.

**3. Marque la ubicación para el montaje en bastidor.**

Consulte [Marcado de la ubicación para montaje en bastidor \[36\].](#page-35-0)

- ["Compatibilidad del rack" \[30\]](#page-29-0)
- ["Instalación del kit de montaje en bastidor" \[33\]](#page-32-0)
- [Marcado de la ubicación para montaje en bastidor \[36\]](#page-35-0)

■ [Instalación de los carriles guía \[37\]](#page-36-0)

### <span id="page-35-0"></span>**Marcado de la ubicación para montaje en bastidor**

Utilice la plantilla de apoyo de bastidor para identificar los orificios de montaje correctos para los carriles guía.

**Nota -** Cargue el bastidor desde abajo hacia arriba.

**1. Asegúrese de que haya suficiente espacio vertical en el rack para instalar el servidor.**

#### **2. Coloque la plantilla de apoyo de bastidor contra las guías frontales.**

El borde inferior de la plantilla se corresponde con el borde inferior del servidor. Mida desde la parte inferior de la plantilla.

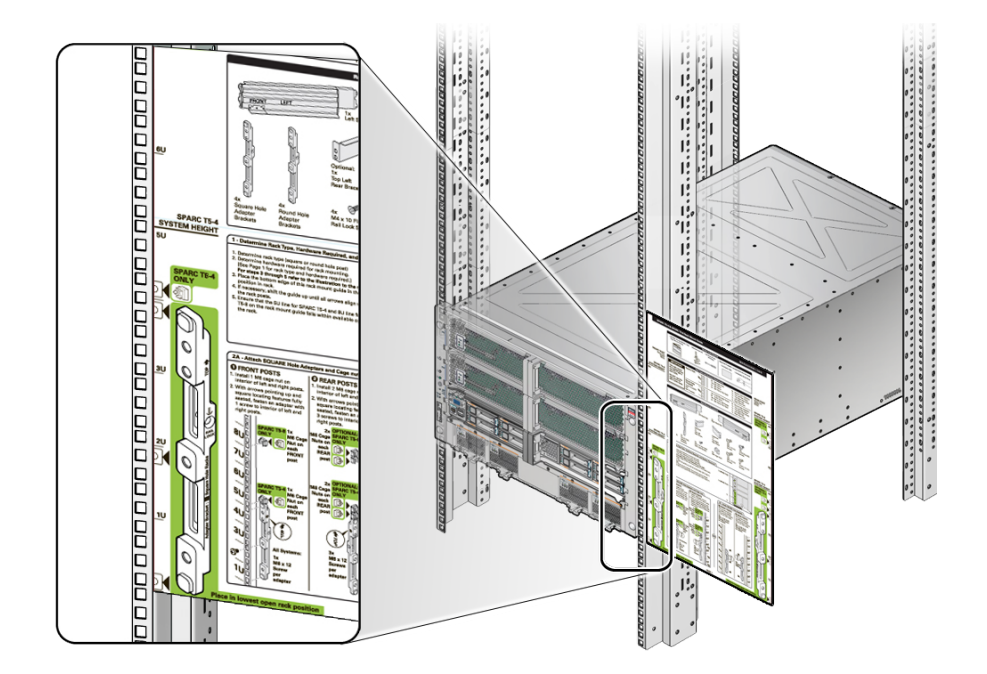

**3. Marque los orificios de montaje para los carriles guía frontales.**
**4. Marque los orificios de montaje para los carriles guía posteriores.**

### **Información relacionada**

- ["Compatibilidad del rack" \[30\]](#page-29-0)
- ["Instalación del kit de montaje en bastidor" \[33\]](#page-32-0)
- [Determinación del hardware correcto de montaje en bastidor \[35\]](#page-34-0)
- [Instalación de los carriles guía \[37\]](#page-36-0)

#### <span id="page-36-0"></span>**Instalación de los carriles guía**  $\blacktriangledown$

<span id="page-36-1"></span>**1. Coloque el carril guía izquierdo en la ubicación marcada.**

**Nota -** Los carriles guía están marcados con el texto *FRONT LEFT* (IZQUIERDO FRONTAL) y *FRONT RIGHT* (DERECHO FRONTAL) (teniendo en cuenta la vista desde la parte frontal del servidor). Una flecha *hacia arriba* indica la orientación adecuada.

**2. Fije el soporte del carril guía posterior en los orificios superior e inferior con dos tornillos Torx T30.**

**3. Fije la parte frontal del carril guía en el orificio central con un tornillo Torx T30.**

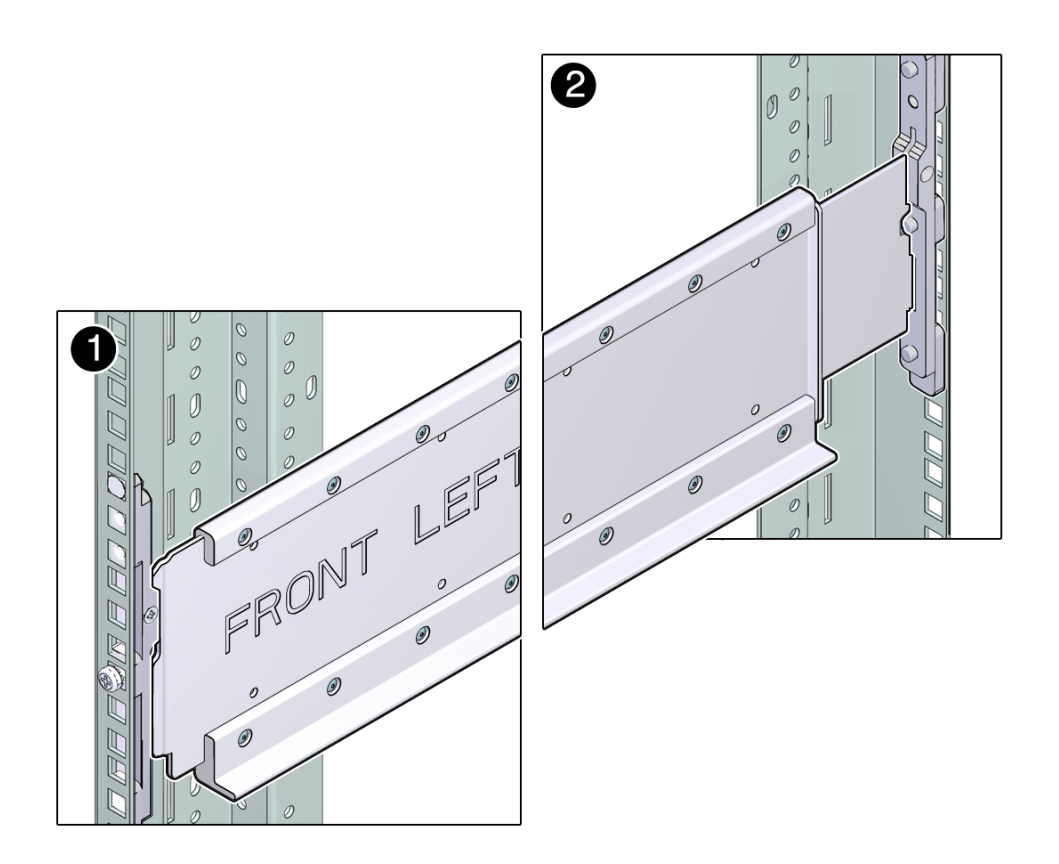

- <span id="page-37-0"></span>**4. Inserte una tuerca enjaulada en el orificio justo encima del soporte del carril guía.**
- **5. Repita del [Paso 1](#page-36-1) al [Paso 4](#page-37-0) para el carril guía derecho.**
- **6. Considere el siguiente paso.**
	- **Si planea instalar un CMA, consulte ["Instalación del CMA \(opcional\)" \[41\].](#page-40-0)**
	- **Si planea instalar el servidor en un bastidor que se enviará a otra ubicación, consulte ["Instalación del conjunto de abrazaderas de envío](#page-44-0) [\(opcional\)" \[45\]](#page-44-0).**
	- **Si planea instalar el servidor, consulte [Instalación del servidor \[29\]](#page-28-0).**

- ["Compatibilidad del rack" \[30\]](#page-29-0)
- ["Precauciones sobre el bastidor" \[31\]](#page-30-0)
- ["Instalación del kit de montaje en bastidor" \[33\]](#page-32-0)
- [Determinación del hardware correcto de montaje en bastidor \[35\]](#page-34-0)

## <span id="page-38-0"></span>**Instalación del servidor**

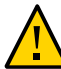

**Atención -** No intente mover el servidor solo sin un elevador. Para una instalación de una persona, se deben extraer todas las CRU principales y se debe usar un elevador. Para una instalación de dos personas, se deben extraer todas las CRU, pero el uso del elevador es opcional.

#### **1. Antes de instalar el servidor, confirme que se hayan extraído los componentes que se indican a continuación.**

- Ambos módulos de procesador
- El módulo principal
- Las cuatro fuentes de alimentación
- Los cinco módulos de ventilación

Consulte el *Manual de servicio del servidor SPARC T8-4* para obtener las instrucciones de extracción.

**2. Si utiliza un elevador mecánico, asegúrese de que esté nivelado y estable.**

### **3. Levante el servidor hasta la altura correcta.**

Asegúrese de que el borde inferior del servidor haya despejado la parte inferior de los carriles guía.

**4. Deslice el servidor hacia adentro del rack.**

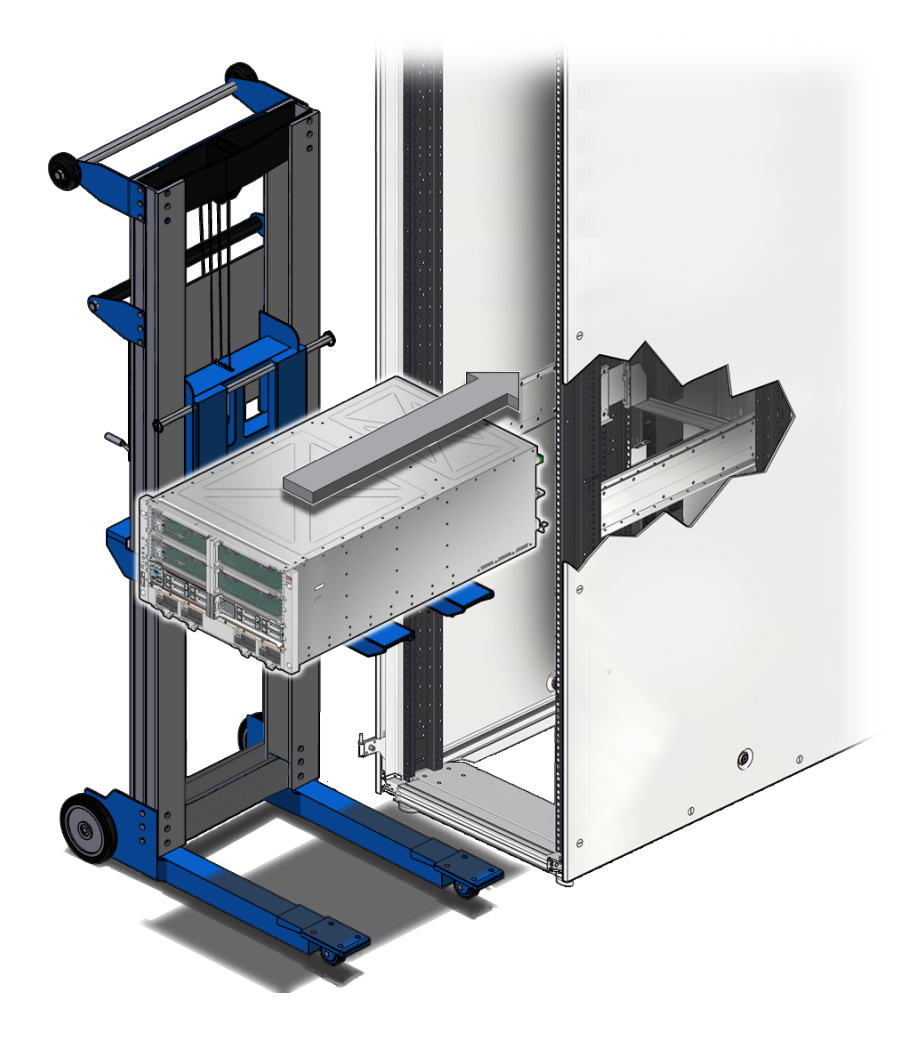

- **5. Fije el servidor al panel frontal con cuatro tornillos Phillips n.° 2.**
- **6. Vuelva a colocar todos los componentes que extrajo.**
	- Ambos módulos de procesador
	- El módulo principal
	- Las cuatro fuentes de alimentación
	- Los cinco módulos de ventilación

Consulte el *Manual de servicio del servidor SPARC T8-4* para obtener las instrucciones de instalación.

#### **Información relacionada**

- ["Compatibilidad del rack" \[30\]](#page-29-0)
- ["Precauciones sobre el bastidor" \[31\]](#page-30-0)
- [Estabilización del bastidor \[32\]](#page-31-0)
- ["Instalación del kit de montaje en bastidor" \[33\]](#page-32-0)

## <span id="page-40-0"></span>**Instalación del CMA (opcional)**

El CMA es un kit opcional para gestionar y dirigir los cables de datos y de alimentación que se conectan a la parte posterior del servidor.

**Nota -** Este servidor con el CMA conectado solo encaja en un bastidor de 1200 mm.

En estos temas, se proporcionan la información y las tareas necesarias para instalar el CMA:

- ["Descripción general del kit de CMA" \[42\]](#page-41-0)
- [Instalación del CMA \[43\]](#page-42-0)
- [Fijación de cables mediante el CMA \[61\]](#page-60-0)

- ["Instalación del kit de montaje en bastidor" \[33\]](#page-32-0)
- [Determinación del hardware correcto de montaje en bastidor \[35\]](#page-34-0)
- ["Descripción general del kit de CMA" \[42\]](#page-41-0)
- [Fijación de cables mediante el CMA \[61\]](#page-60-0)

# **Descripción general del kit de CMA**

<span id="page-41-0"></span>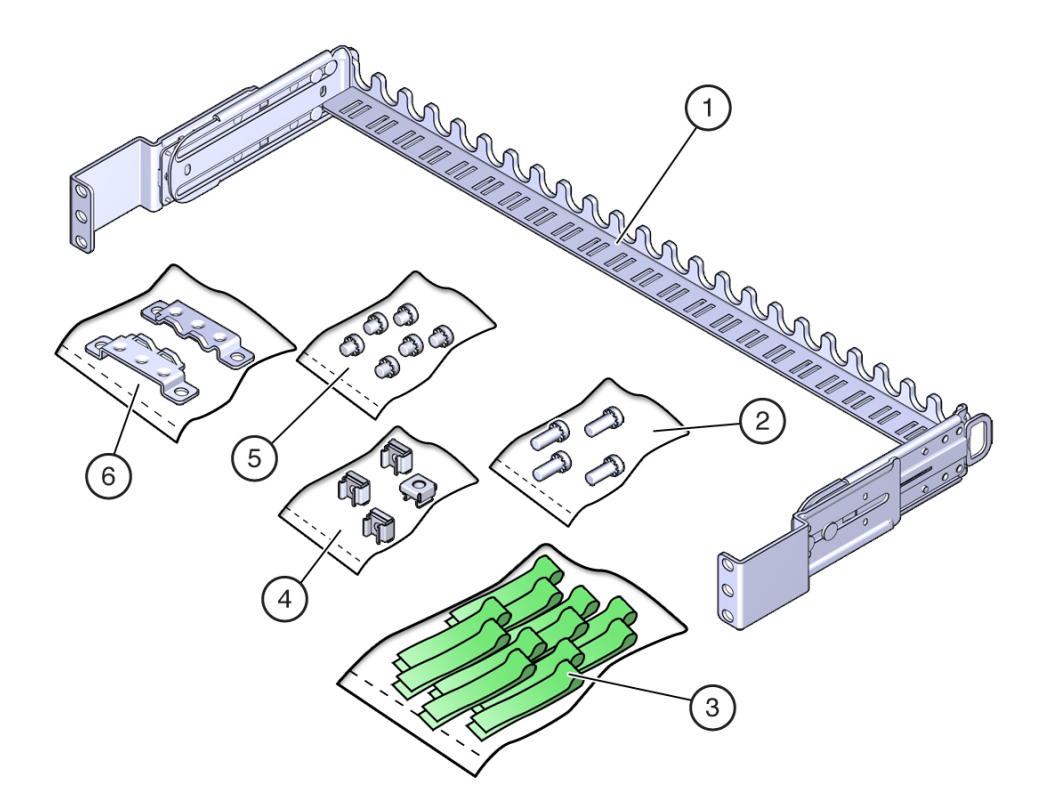

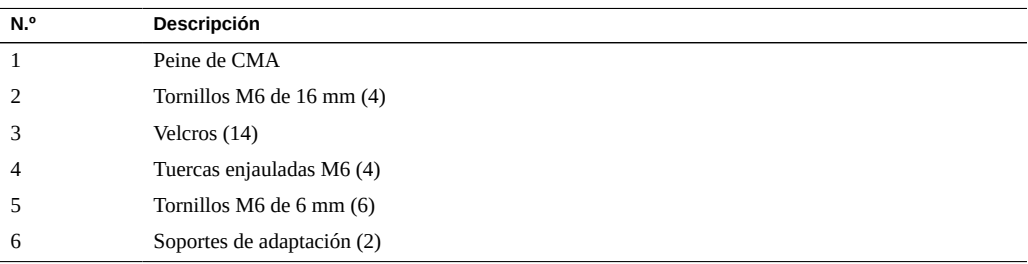

### **Información relacionada**

■ [Determinación del hardware correcto de montaje en bastidor \[35\]](#page-34-0)

- [Instalación del CMA \[43\]](#page-42-0)
- [Fijación de cables mediante el CMA \[61\]](#page-60-0)

## <span id="page-42-0"></span>**Instalación del CMA**

Acople el CMA a los postes posteriores del bastidor.

**Nota -** La instalación del CMA puede bloquear algunos de los tomacorrientes del bastidor, lo que los convierte en no disponibles.

**1. Confirme que tiene el hardware correcto para instalar el CMA.**

Consulte [Determinación del hardware correcto de montaje en bastidor \[35\]](#page-34-0).

- **2. Acople los soportes de adaptación al peine del CMA.** Utilice seis tornillos M6 de 6 mm, tres en cada lado.
- **3. Si el servidor ya está instalado en el bastidor, haga lo siguiente:**
	- **a. Quite los cuatro tornillos de la placa frontal, dos en cada lado.**

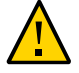

**Atención -** No afloje ni quite los tornillos que fijan los soportes del carril guía al bastidor.

**b. En la parte posterior del servidor, en los bastidores de orificios cuadrados, quite el tornillo intermedio del soporte de adaptación en cada lado.**

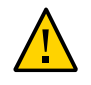

**Atención -** No quite el tornillo superior del soporte de adaptación en los bastidores de orificios cuadrados.

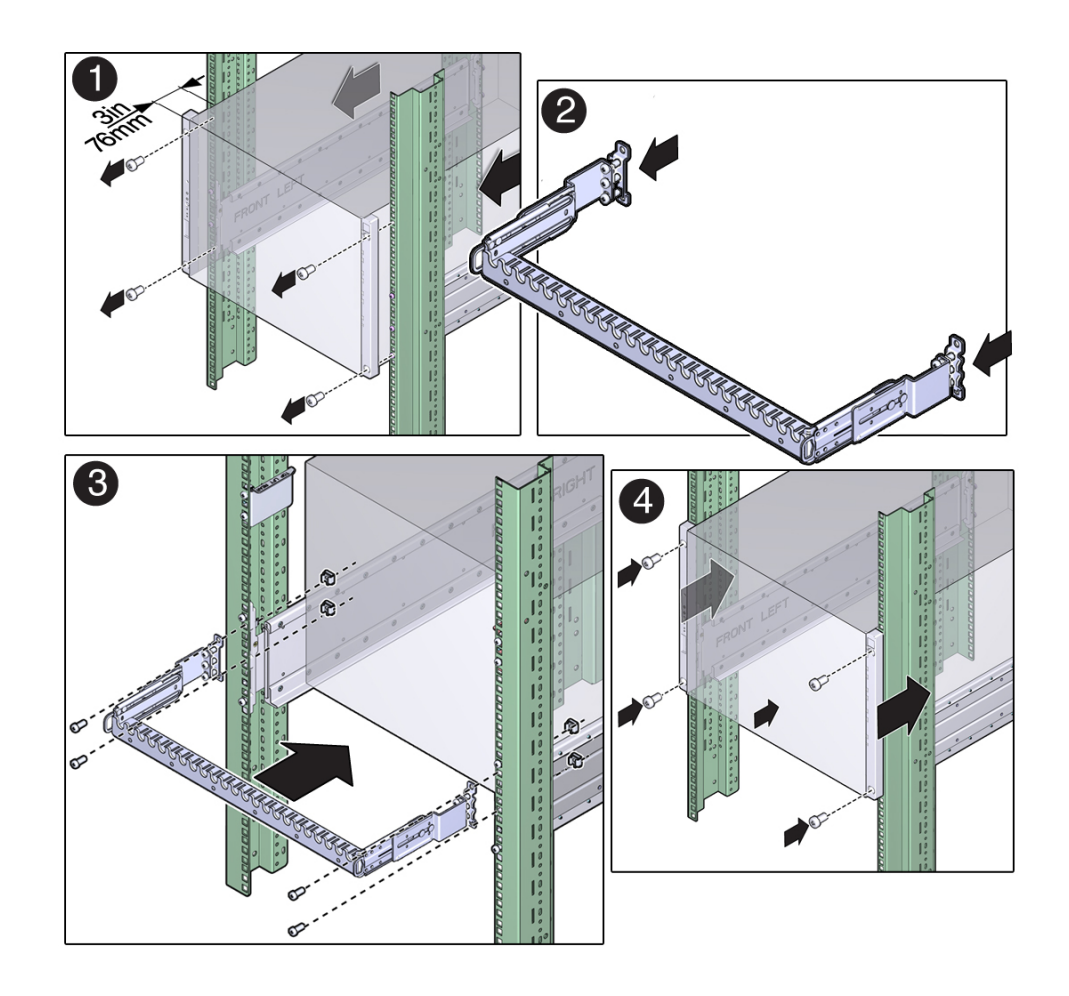

- **c. Empuje el servidor 76 mm (3 in) hacia adelante.**
- **4. Acople el CMA a los postes del bastidor con dos tornillos M6 en cada lado.**
- **5. Planifique los siguientes pasos:**
	- **Si el servidor ya está instalado, haga lo siguiente:**
- **a. En la parte frontal del servidor, empuje el servidor hacia atrás hasta que toque las guías.**
- **b. Vuelva a instalar los cuatro tornillos de la placa frontal, dos en cada lado.**
- **Si el servidor aún no está instalado, instálelo.** Consulte [Instalación del servidor \[39\].](#page-38-0)

- ["Descripción general del kit de CMA" \[42\]](#page-41-0)
- [Determinación del hardware correcto de montaje en bastidor \[35\]](#page-34-0)

## <span id="page-44-0"></span>**Instalación del conjunto de abrazaderas de envío (opcional)**

Este conjunto de abrazaderas de envío se incluye en el kit de envío. Si tiene previsto instalar el servidor en un bastidor que se enviará a otro lugar, use el conjunto de abrazaderas de envío.

**Nota -** En estos procedimientos, se describe cómo instalar el servidor en un bastidor equipado con orificios de montaje cuadrados. Si va a instalar el servidor en un bastidor equipado con orificios de montaje redondos, consulte [Determinación del hardware correcto de montaje en](#page-34-0) [bastidor \[35\]](#page-34-0).

- [Determinación de los correctos pasadores de abrazaderas de envío \[47\]](#page-46-0)
- [Instalación de las abrazaderas de envío posteriores superiores \[47\]](#page-46-1)
- [Instalación de la abrazadera de envío posterior inferior \[49\]](#page-48-0)

- ["Compatibilidad del rack" \[30\]](#page-29-0)
- [Determinación del hardware correcto de montaje en bastidor \[35\]](#page-34-0)
- [Marcado de la ubicación para montaje en bastidor \[36\]](#page-35-0)
- [Instalación del servidor \[39\]](#page-38-0)

# **Descripción general de las abrazaderas de envío**

Las abrazaderas de envío proporcionan una protección adicional contra choques y vibraciones. Instale las abrazaderas de envío al instalar el servidor en un vehículo o al instalar el servidor en un bastidor que se enviará a otro lugar para la instalación final.

Las abrazaderas de envío y los pasadores necesarios se incluyen con el kit de montaje en bastidor.

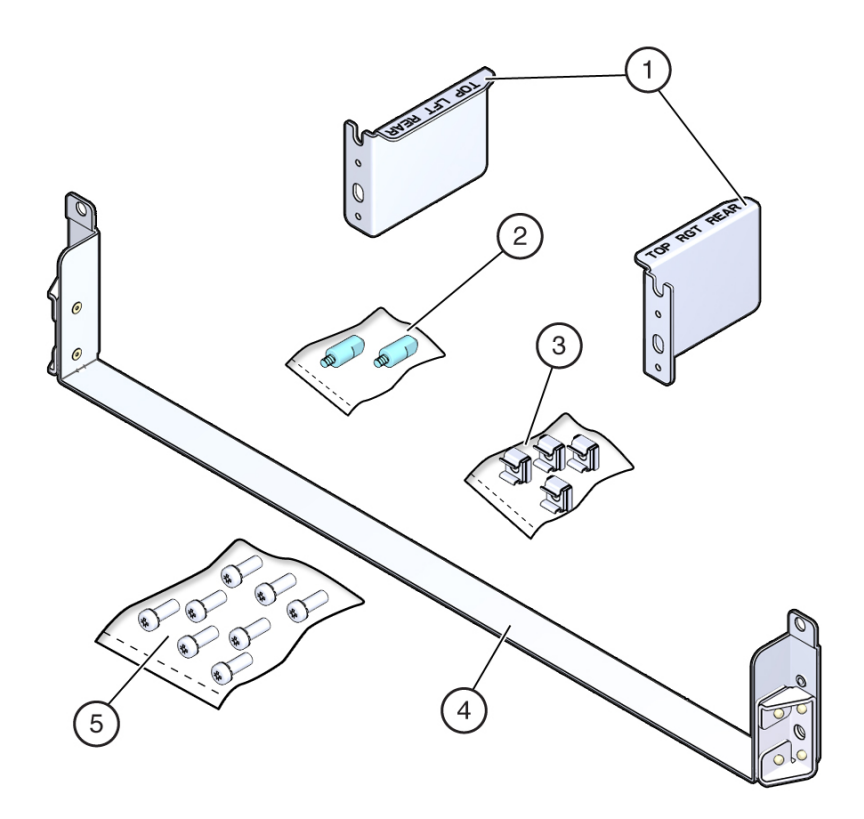

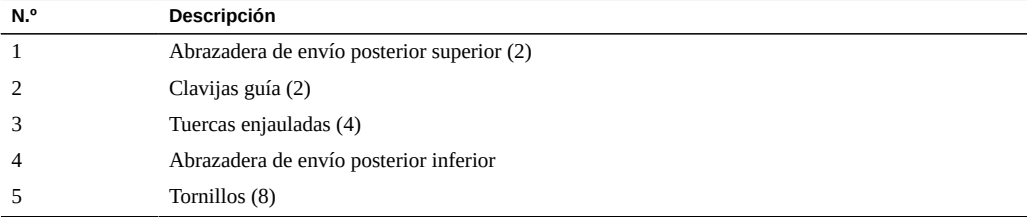

- ["Herramientas necesarias para la instalación" \[26\]](#page-25-0)
- ["Compatibilidad del rack" \[30\]](#page-29-0)
- [Determinación del hardware correcto de montaje en bastidor \[35\]](#page-34-0)
- [Marcado de la ubicación para montaje en bastidor \[36\]](#page-35-0)

### <span id="page-46-0"></span> $\blacktriangledown$ **Determinación de los correctos pasadores de abrazaderas de envío**

**Determine los pasadores correctos para la instalación de la abrazadera de envío.**

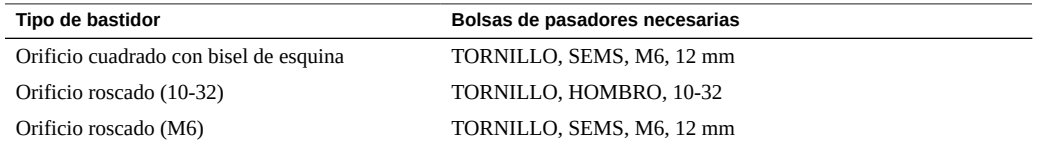

### <span id="page-46-1"></span>**Instalación de las abrazaderas de envío V posteriores superiores**

Las abrazaderas de envío posteriores superiores están etiquetadas con el texto *TOP LFT REAR* (POSTERIOR IZQUIERDA SUPERIOR) y *TOP RGT REAR* (POSTERIOR DERECHA SUPERIOR) (teniendo en cuenta la vista dede la parte posterior del bastidor).

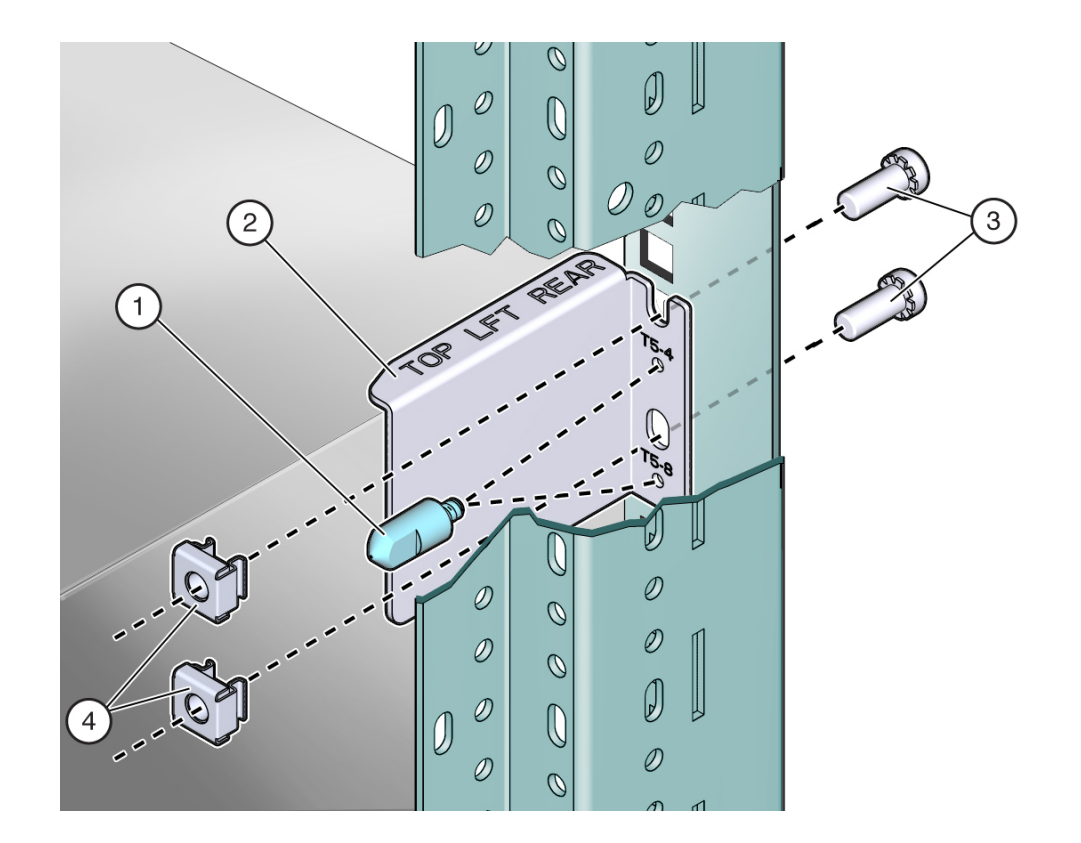

<span id="page-47-0"></span>**1. Instale dos tuercas enjauladas en el poste del bastidor posterior izquierdo por encima del soporte de adaptación.**

- **2. Coloque la abrazadera de envío izquierda superior en el poste del bastidor posterior izquierdo por encima del soporte de adaptación.**
- **3. Inserte y ajuste con el dedo el pin guía en el orificio adecuado para su servidor.**
- <span id="page-47-1"></span>**4. Fije la abrazadera con dos tornillos M6 de 12 mm.**
- **5. Repita del [Paso 1](#page-47-0) al [Paso 4](#page-47-1) para la abrazadera de envío derecha superior.**

- [Determinación de los correctos pasadores de abrazaderas de envío \[47\]](#page-46-0)
- [Instalación de la abrazadera de envío posterior inferior \[49\]](#page-48-0)

<span id="page-48-0"></span>**Instalación de la abrazadera de envío posterior** V **inferior**

- **1. Coloque la abrazadera de envío en la parte posterior inferior del sistema.**
- **2. Fije cada lado de la abrazadera de envío posterior inferior con dos tornillos M6 de 12 mm.**

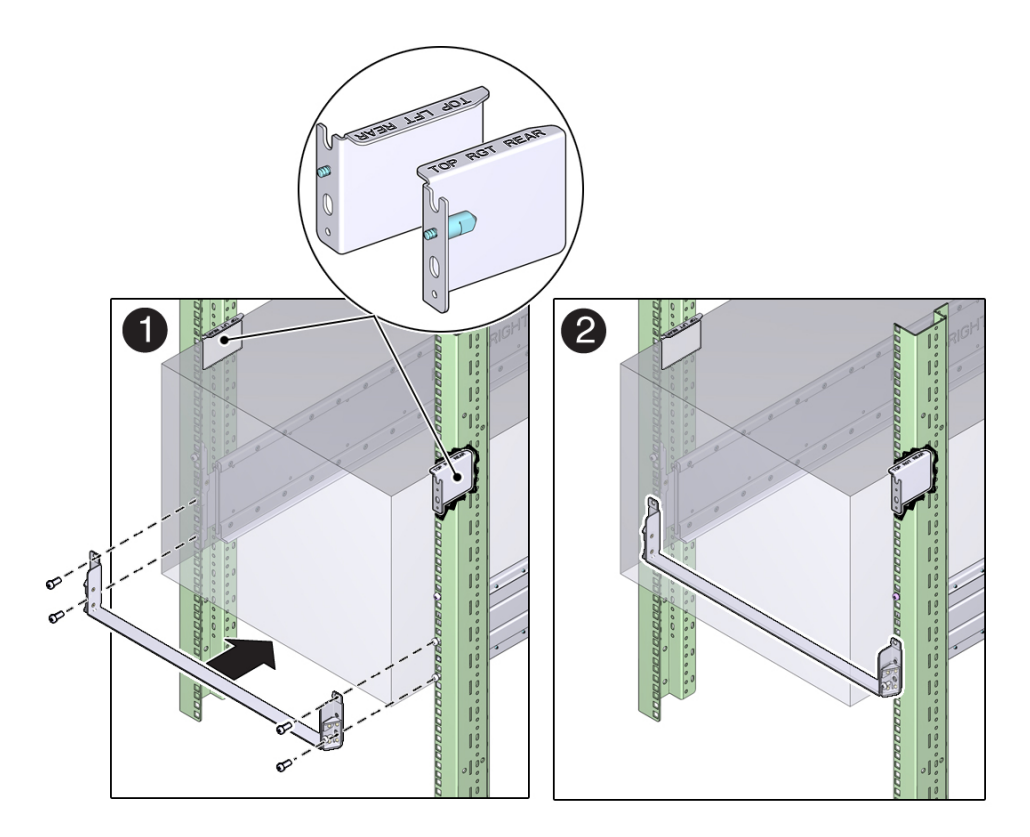

- [Determinación de los correctos pasadores de abrazaderas de envío \[47\]](#page-46-0)
- [Instalación de las abrazaderas de envío posteriores superiores \[47\]](#page-46-1)
- [Extracción de la abrazadera de envío posterior inferior \[50\]](#page-49-0)

# <span id="page-49-0"></span>**Extracción de la abrazadera de envío posterior inferior**

Extraiga la abrazadera de envío inferior una vez que el bastidor del servidor alcance su destino final.

- **1. Extraiga los cuatro tornillos que sujetan la abrazadera de envío inferior al bastidor.**
- **2. Deslice la abrazadera de envío hacia afuera desde la parte posterior del bastidor.**

- [Determinación de los correctos pasadores de abrazaderas de envío \[47\]](#page-46-0)
- [Instalación de las abrazaderas de envío posteriores superiores \[47\]](#page-46-1)
- [Instalación de la abrazadera de envío posterior inferior \[49\]](#page-48-0)

# <span id="page-50-1"></span>Conexión de los cables

En estas tareas, se describe cómo conectar y configurar los puertos serie y de red antes de intentar iniciar el servidor.

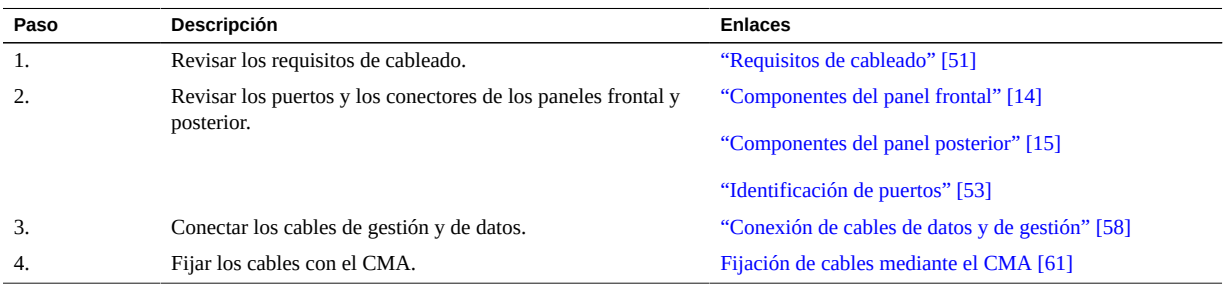

### **Información relacionada**

- [Descripción del servidor \[11\]](#page-10-0)
- ["Componentes del panel posterior" \[15\]](#page-14-0)
- [Instalación del servidor \[29\]](#page-28-0)
- [Primer encendido del servidor \[65\]](#page-64-0)

## <span id="page-50-0"></span>**Requisitos de cableado**

- **Conexiones imprescindibles para el servidor:**
	- Al menos una conexión de red Ethernet en la placa del servidor (puerto NET).
	- Puerto de gestión serie (puerto SER MGT): conexión local del SP con mensajes de inicio de Oracle ILOM.
	- Cables de alimentación para las fuentes de alimentación del servidor.
- **Puertos de gestión del SP:** hay dos puertos de gestión del SP que se pueden utilizar con el SP de Oracle ILOM.
- El puerto SER MGT utiliza un cable RJ-45 y está siempre disponible. Este puerto es la conexión predeterminada para el SP de ILOM.
- El puerto NET MGT es la conexión opcional al SP de Oracle ILOM. El puerto NET MGT está configurado para utilizar DHCP por defecto. Para establecer una dirección IP estática, consulte ["Asignación de una dirección IP estática al SP" \[78\].](#page-77-0) El puerto de gestión de red del SP utiliza un cable RJ‐45 para la conexión 10/100 BASE-T.
- Puertos Ethernet: etiquetados como NET0, NET1, NET2 y NET3. Las interfaces Ethernet funcionan a 100 Mbps, 1 Gbps y 10 Gbps.

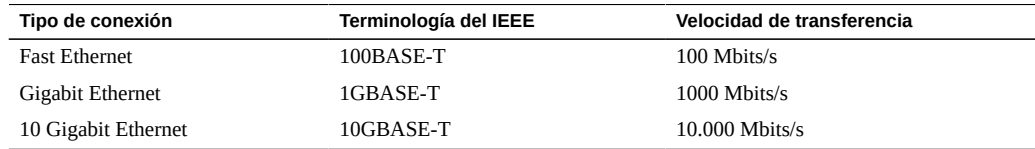

**Nota -** Para alcanzar velocidades de red de 10 GbE, use cables de categoría 6 (o superior) y dispositivos de red que admitan redes 1000BASE-T.

- Puertos USB: los puertos USB admiten la conexión en caliente. Esto significa que es posible conectar y desconectar los cables USB y los dispositivos periféricos mientras el servidor está en funcionamiento sin que ello afecte a la ejecución de las operaciones del servidor.
	- Solo se pueden realizar operaciones de conexión en caliente con los puertos USB mientras el sistema operativo está en funcionamiento. No se admiten operaciones de conexión en caliente con los puertos USB cuando aparece el símbolo del sistema ok del servidor ni antes de que el sistema complete el proceso de inicio.
	- Es posible conectar hasta 126 dispositivos a cada uno de los cuatro controladores USB, lo que suma un total de 504 dispositivos USB por servidor.
- **Cables de alimentación de CA:** no conecte los cables de alimentación a las fuentes de alimentación hasta que haya conectado todos los cables de datos y haya conectado el servidor a un terminal serie o a un emulador de terminal (PC o estación de trabajo). En cuanto se conectan los cables de alimentación de CA a la fuente de alimentación, el servidor empieza a funcionar en el modo de energía en espera y el SP de Oracle ILOM se inicializa. Los mensajes del sistema no se mostrarán si el servidor no se conecta a un terminal, una PC o una estación de trabajo.

### **Información relacionada**

[Conexión del cable del puerto SER MGT \[59\]](#page-58-0)

- [Conexión del cable del puerto NET MGT \[59\]](#page-58-1)
- [Conexión de los cables de red Ethernet \[60\]](#page-59-0)
- [Preparación de los cables de alimentación \[65\]](#page-64-1)

### <span id="page-52-0"></span>**Identificación de puertos**

- ["Puertos USB" \[53\]](#page-52-1)
- ["Puertos SER MGT" \[54\]](#page-53-0)
- ["Puerto NET MGT" \[55\]](#page-54-0)
- ["Puertos Ethernet" \[56\]](#page-55-0)
- ["Puerto VGA" \[57\]](#page-56-0)

### **Información relacionada**

- ["Descripción general del servidor" \[12\]](#page-11-0)
- ["Componentes del panel frontal" \[14\]](#page-13-0)
- ["Componentes del panel posterior" \[15\]](#page-14-0)
- ["Requisitos de cableado" \[51\]](#page-50-0)
- ["Conexión de cables de datos y de gestión" \[58\]](#page-57-0)

## <span id="page-52-1"></span>**Puertos USB**

Hay dos puertos USB 3.0 en el panel posterior. Hay dos puertos USB 3.0 adicionales situados en el módulo principal, a los que puede accederse desde el panel frontal. Consulte la ubicación de los puertos USB en ["Componentes del panel frontal" \[14\]](#page-13-0) y ["Componentes del panel](#page-14-0) [posterior" \[15\]](#page-14-0). Los puertos USB admiten la conexión en caliente. Esto significa que es posible conectar y desconectar los cables USB y los dispositivos periféricos mientras el servidor está en funcionamiento sin que ello afecte a la ejecución de las operaciones del servidor.

Cada puerto USB suministra una salida de 5 V a 2 A.

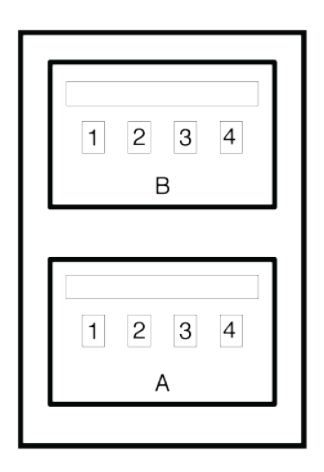

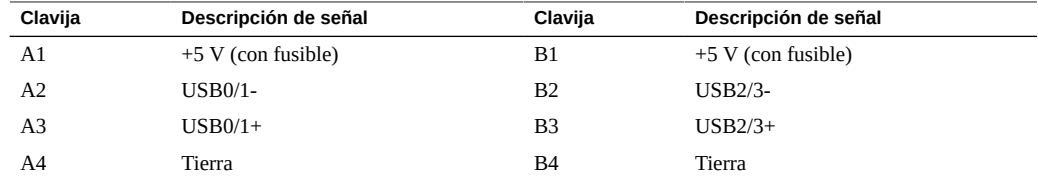

- ["Descripción general del servidor" \[12\]](#page-11-0)
- ["Componentes del panel frontal" \[14\]](#page-13-0)
- ["Componentes del panel posterior" \[15\]](#page-14-0)
- ["Requisitos de cableado" \[51\]](#page-50-0)
- ["Conexión de cables de datos y de gestión" \[58\]](#page-57-0)

## <span id="page-53-0"></span>**Puertos SER MGT**

El puerto SER MGT RJ-45, situado en el panel posterior, proporciona una conexión serie estándar TIA/EIA-232 de Oracle/Cisco con el SP. Este puerto es la conexión predeterminada para el SP de Oracle ILOM. Para comunicaciones de DTE a DTE, puede utilizar el adaptador cruzado RJ-45 a DB-9 suministrado con un cable RJ-45 estándar para obtener la configuración de módem nulo requerida. Consulte ["Componentes del panel posterior" \[15\]](#page-14-0).

Hay un puerto SER MGT adicional en el módulo principal, al que puede accederse desde el panel frontal. Consulte ["Componentes del panel frontal" \[14\].](#page-13-0)

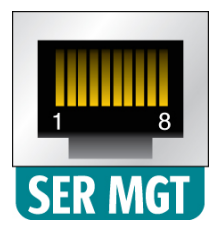

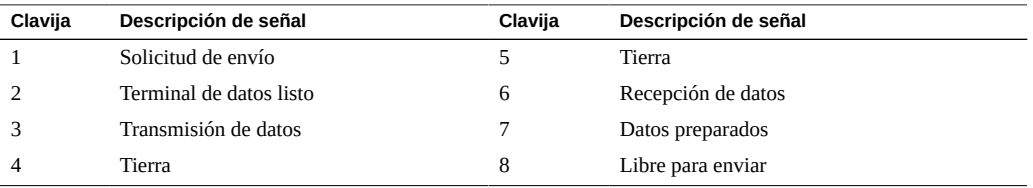

- ["Descripción general del servidor" \[12\]](#page-11-0)
- ["Componentes del panel frontal" \[14\]](#page-13-0)
- ["Componentes del panel posterior" \[15\]](#page-14-0)
- ["Requisitos de cableado" \[51\]](#page-50-0)
- [Conexión del cable del puerto SER MGT \[59\]](#page-58-0)
- [Conexión de un terminal o un emulador al puerto SER MGT \[68\]](#page-67-0)

## <span id="page-54-0"></span>**Puerto NET MGT**

El puerto NET MGT RJ-45, situado en el panel posterior, proporciona una conexión Ethernet opcional con el SP. El puerto NET MGT es una conexión opcional al SP de Oracle ILOM. El puerto NET MGT del SP utiliza un cable RJ-45 para la conexión 10 BASE-T. Si la red no utiliza un servidor DHCP, este puerto no estará disponible hasta que configure valores de red a través del puerto SER MGT. Consulte ["Componentes del panel posterior" \[15\]](#page-14-0).

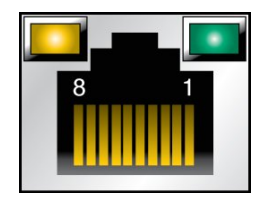

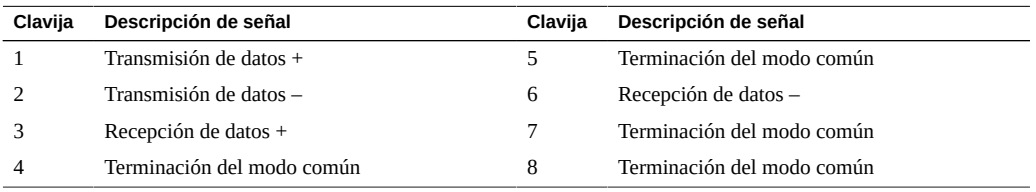

- ["Descripción general del servidor" \[12\]](#page-11-0)
- ["Componentes del panel posterior" \[15\]](#page-14-0)
- ["Requisitos de cableado" \[51\]](#page-50-0)
- [Conexión del cable del puerto NET MGT \[59\]](#page-58-1)
- [Asignación de una dirección IP estática al puerto NET MGT \[79\]](#page-78-0)

## <span id="page-55-0"></span>**Puertos Ethernet**

Los cuatro puertos Ethernet de negociación automática de dúplex completo de 10 Gb RJ-45 (NET0, NET1, NET2, NET3) se encuentran en el panel posterior del sistema. Consulte ["Componentes del panel posterior" \[15\].](#page-14-0) Las interfaces Ethernet funcionan a 100 Mbps, 1 Gbps y 10 Gbps.

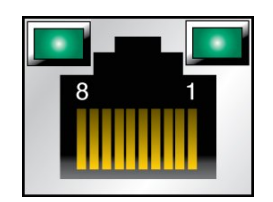

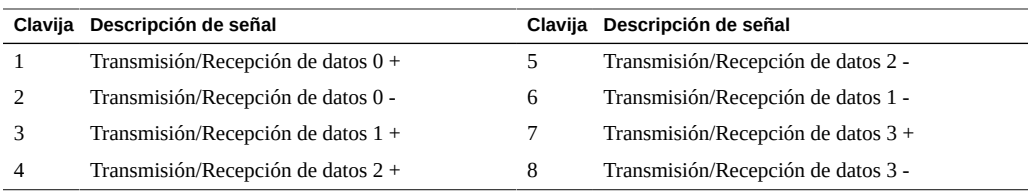

- ["Descripción general del servidor" \[12\]](#page-11-0)
- ["Componentes del panel posterior" \[15\]](#page-14-0)
- ["Requisitos de cableado" \[51\]](#page-50-0)
- [Conexión de los cables de red Ethernet \[60\]](#page-59-0)

## <span id="page-56-0"></span>**Puerto VGA**

El servidor tiene dos puertos de video VGA de 15 clavijas, uno en la parte frontal y otro en la parte posterior del servidor. Consulte ["Componentes del panel frontal" \[14\]](#page-13-0) y ["Componentes](#page-14-0) [del panel posterior" \[15\].](#page-14-0) Use un cable de video DB-15 para conectarlo a un adaptador de video y obtener la conexión necesaria. La resolución máxima admitida es de 1024 x 768.

**Nota -** Solamente se puede utilizar uno de los dos puertos a la vez. De forma predeterminada, el puerto VGA posterior está desactivado. Para activar el puerto posterior y desactivar el puerto frontal, debe activar la política VGA\_REAR\_PORT de Oracle ILOM. Escriba -> **set /SP/policy VGA\_REAR\_PORT=enabled**.

**Nota -** La longitud del cable utilizado para realizar la conexión entre el monitor y el puerto VGA no debe ser superior a 6 m.

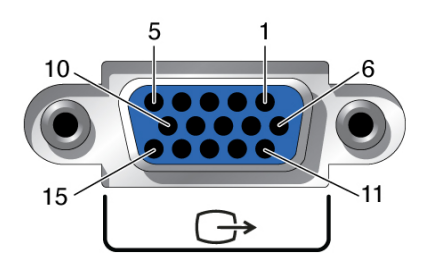

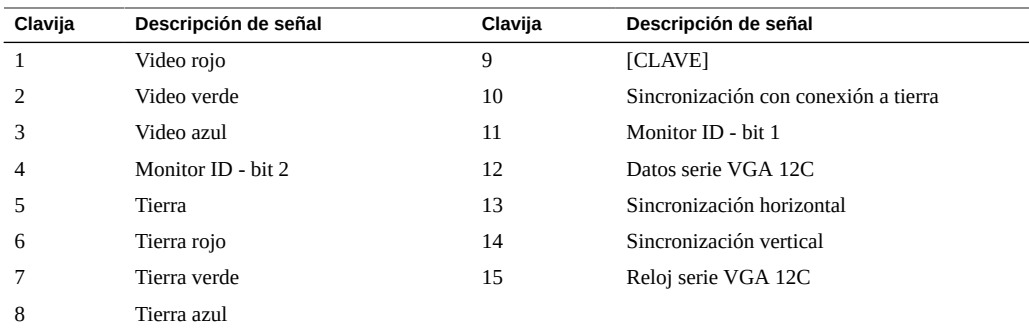

- ["Descripción general del servidor" \[12\]](#page-11-0)
- ["Componentes del panel posterior" \[15\]](#page-14-0)
- ["Requisitos de cableado" \[51\]](#page-50-0)
- [Conexión de otros cables de datos \[61\]](#page-60-1)

### <span id="page-57-0"></span>**Conexión de cables de datos y de gestión**

Después de haber conectado estos cables, consulte [Primer encendido del servidor \[65\]](#page-64-0) antes de conectar los cables de alimentación de CA.

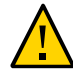

**Atención -** Use solamente los cables de alimentación suministrados con el servidor.

- [Conexión del cable del puerto SER MGT \[59\]](#page-58-0)
- [Conexión del cable del puerto NET MGT \[59\]](#page-58-1)
- [Conexión de los cables de red Ethernet \[60\]](#page-59-0)
- [Conexión de otros cables de datos \[61\]](#page-60-1)

- ["Descripción general del servidor" \[12\]](#page-11-0)
- ["Componentes del panel frontal" \[14\]](#page-13-0)
- ["Componentes del panel posterior" \[15\]](#page-14-0)
- ["Requisitos de cableado" \[51\]](#page-50-0)

["Identificación de puertos" \[53\]](#page-52-0)

## <span id="page-58-0"></span>**Conexión del cable del puerto SER MGT**

El puerto SER MGT en el SP está marcado como SER MGT. El puerto SER MGT del SP solamente se utiliza para la gestión del servidor. Este puerto es la conexión predeterminada entre el SP y un terminal o una PC. Consulte ["Componentes del panel frontal" \[14\]](#page-13-0) y ["Componentes del panel posterior" \[15\]](#page-14-0) para conocer las ubicaciones de los conectores.

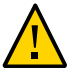

**Atención -** No conecte un módem a este puerto SER MGT del SP.

#### **Conecte un cable RJ-45 (categoría 5) entre el puerto SER MGT del SP y el dispositivo de terminal.**

Este puerto se utiliza para la gestión inicial del servidor. Este puerto es necesario para activar el puerto NET MGT, como se detalla en [Primer encendido del servidor \[65\].](#page-64-0)

Al conectar un cable DB-9 o DB-25, use el adaptador de cable cruzado adecuado para crear la configuración de módem nulo necesaria.

### **Información relacionada**

- ["Descripción general del servidor" \[12\]](#page-11-0)
- ["Componentes del panel frontal" \[14\]](#page-13-0)
- ["Componentes del panel posterior" \[15\]](#page-14-0)
- ["Requisitos de cableado" \[51\]](#page-50-0)
- [Conexión de un terminal o un emulador al puerto SER MGT \[68\]](#page-67-0)

### <span id="page-58-1"></span>**Conexión del cable del puerto NET MGT**

El puerto NET MGT del SP está etiquetado como NET MGT. Después de la configuración inicial del servidor, puede conectarse al SP a través de una red Ethernet con este puerto NET MGT.

Si la red utiliza un servidor DHCP para asignar las direcciones IP, el servidor DHCP asignará una dirección IP a este puerto NET MGT. Con esta dirección IP, puede conectarse al SP utilizando una conexión SSH. Si la red no utiliza DHCP, no se podrá acceder a este puerto NET MGT hasta haber configurado los valores de red mediante el puerto SER MGT. Para obtener instrucciones, consulte [Asignación de una dirección IP estática al puerto NET MGT \[79\].](#page-78-0)

#### **Conecte el puerto NET MGT al conmutador o concentrador de red con un cable de categoría 5 (o superior).**

Consulte ["Componentes del panel posterior" \[15\]](#page-14-0) para conocer las ubicaciones de los conectores.

El puerto NET MGT no funcionará hasta que configure los parámetros de red a través del puerto SER MGT, como se detalla en [Conexión de un terminal o un emulador al puerto SER](#page-67-0) [MGT \[68\]](#page-67-0).

**Nota -** El puerto NET MGT está configurado de forma predeterminada para recuperar los valores de configuración de la red con DHCP y permitir las conexiones con SSH. Es posible que tenga que modificar esta configuración en su red. Para obtener información relacionada con el cambio de esta configuración, consulte [Primer encendido del servidor \[65\]](#page-64-0).

### **Información relacionada**

- ["Descripción general del servidor" \[12\]](#page-11-0)
- ["Componentes del panel posterior" \[15\]](#page-14-0)
- ["Requisitos de cableado" \[51\]](#page-50-0)
- ["Puerto NET MGT" \[55\]](#page-54-0)
- [Asignación de una dirección IP estática al puerto NET MGT \[79\]](#page-78-0)

## <span id="page-59-0"></span>**Conexión de los cables de red Ethernet**

El servidor tiene cuatro conectores de red RJ-45 etiquetados como NET0, NET1, NET2 y NET3. Utilice estos puertos para conectar el servidor a la red. Las interfaces Ethernet funcionan a 100 Mbps, 1000 Mbps y 10.000 Mbps. Consulte ["Componentes del panel posterior" \[15\]](#page-14-0) para conocer las ubicaciones de los puertos.

**Nota -** La función de gestión de banda lateral de Oracle ILOM permite acceder al SP utilizando uno de estos puertos Ethernet. Consulte la guía de administración de su servidor para obtener instrucciones.

**Nota -** Para alcanzar velocidades de red de 1 GbE, use cables de categoría 6 (o superior) y dispositivos de red que admitan redes 1000BASE-T.

- **1. Conecte un cable de categoría 5 (o superior) del conmutador o concentrador de red al puerto Ethernet 0 (NET0) ubicado en la parte posterior del chasis.**
- **2. Conecte cables de categoría 5 (o superior) del conmutador o el concentrador de red al resto de los puertos Ethernet (NET1, NET2, NET3), según sea necesario.**

- ["Descripción general del servidor" \[12\]](#page-11-0)
- ["Componentes del panel posterior" \[15\]](#page-14-0)
- ["Requisitos de cableado" \[51\]](#page-50-0)
- ["Puertos Ethernet" \[56\]](#page-55-0)
- [Primer encendido del servidor \[65\]](#page-64-0)
- *[SPARC T8 Series Servers Administration Guide](http://www.oracle.com/pls/topic/lookup?ctx=E79179-01&id=STEAG)*

# <span id="page-60-1"></span>**Conexión de otros cables de datos**

**Si el servidor está configurado con componentes adicionales de E/S, conecte los cables externos a los conectores contenidos en dichos componentes.**

### **Información relacionada**

- ["Descripción general del servidor" \[12\]](#page-11-0)
- ["Componentes del panel posterior" \[15\]](#page-14-0)
- ["Requisitos de cableado" \[51\]](#page-50-0)
- Documentación de tarjetas PCIe
- *[SPARC T8-4 Server Service Manual](http://www.oracle.com/pls/topic/lookup?ctx=E79179-01&id=TEFSM)*

## <span id="page-60-0"></span>**Fijación de cables mediante el CMA**

Utilice el CMA para fijar los cables y garantizar su correcto enrutamiento.

### **1. Anide y agrupe los cables como corresponda.**

Consulte ["Conexión de cables de datos y de gestión" \[58\].](#page-57-0)

Use los velcros suministrados para fijar los cables en el CMA.

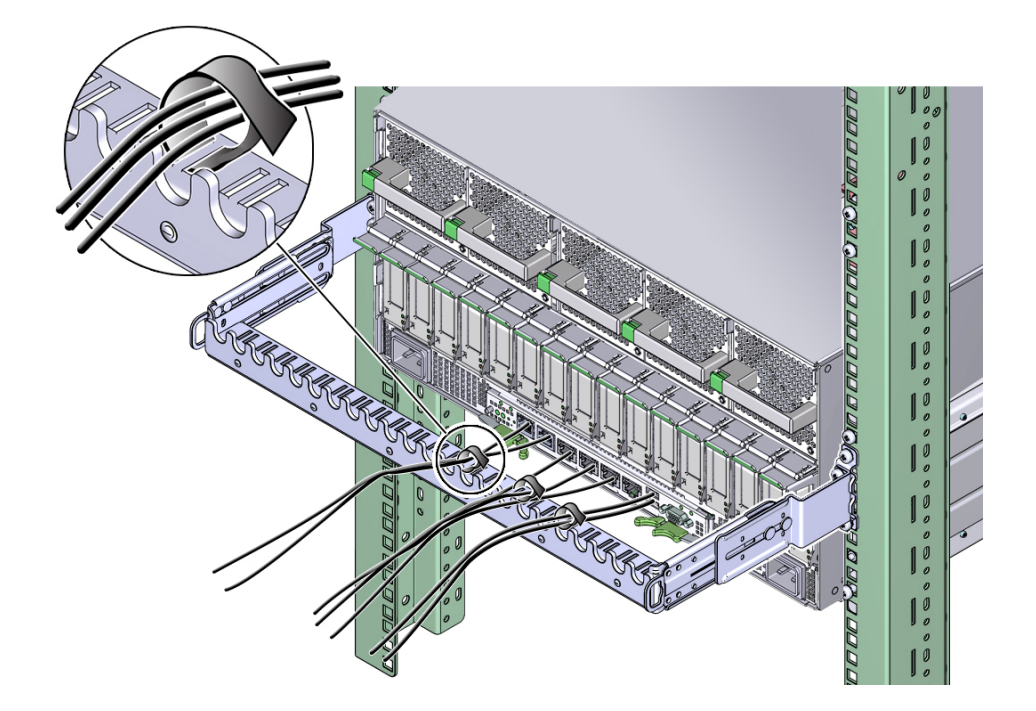

**2. Si es necesario, incline el CMA hacia arriba o hacia abajo para dirigir los cables como corresponda.**

Tire las pestañas de apertura hacia afuera para desbloquear el peine del CMA. Rote el peine del CMA hacia arriba o hacia abajo según sea necesario, o presione las pestañas de apertura hacia adentro para bloquear el peine del CMA en la posición deseada.

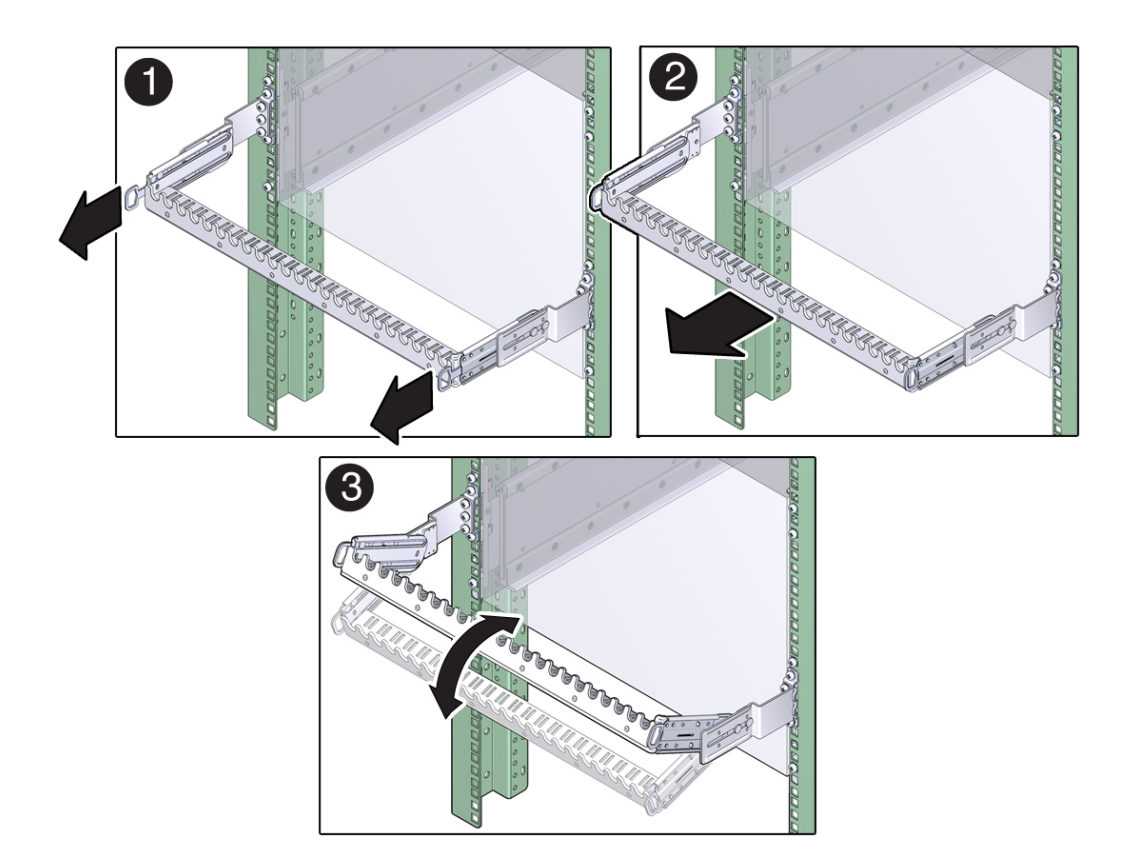

- ["Instalación del CMA \(opcional\)" \[41\]](#page-40-0)
- ["Requisitos de cableado" \[51\]](#page-50-0)

Guía de instalación del servidor SPARC T8-4 • Septiembre de 2017

# <span id="page-64-0"></span>Primer encendido del servidor

En estos temas, se incluyen instrucciones para encender el servidor por primera vez y configurar el sistema operativo Oracle Solaris.

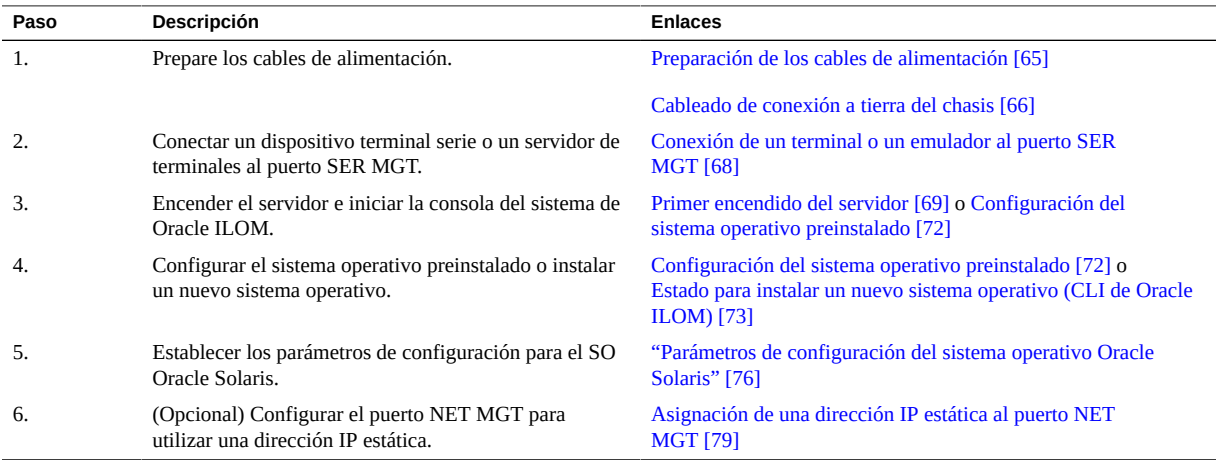

### **Información relacionada**

- [Descripción del servidor \[11\]](#page-10-0)
- [Instalación del servidor \[29\]](#page-28-0)
- ["Conexión de cables de datos y de gestión" \[58\]](#page-57-0)

## <span id="page-64-1"></span>**Preparación de los cables de alimentación**

Prepare los cables de alimentación dirigiéndolos de la fuente de alimentación de CA al servidor.

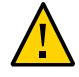

**Atención -** Use solamente los cables de alimentación suministrados con el servidor.

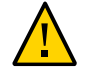

**Atención -** No conecte los cables de alimentación a las fuentes de alimentación hasta haber conectado el servidor a un terminal serie o a un emulador de terminal (PC o estación de trabajo). El servidor entra en modo de energía en espera y el SP de Oracle ILOM se inicializa al utilizar un cable de alimentación para conectar la fuente de alimentación a una fuente de alimentación externa. Es posible que se pierdan los mensajes del sistema una vez que transcurren 60 segundos si no se conecta un terminal o un emulador de terminal al puerto SER MGT antes de que se aplique la alimentación.

**Nota -** Oracle ILOM indicará un fallo si las cuatro fuentes de alimentación no están conectadas por cable al mismo tiempo, ya que será una circunstancia no redundante. No se preocupe por este fallo en este caso.

**Encamine los cables de alimentación desde la fuente de alimentación de CA hasta la parte posterior del servidor.**

No conecte los cables de alimentación a las fuentes de alimentación en este momento.

### **Información relacionada**

- ["Componentes del panel posterior" \[15\]](#page-14-0)
- [Cableado de conexión a tierra del chasis \[66\]](#page-65-0)
- [Primer encendido del servidor \[69\]](#page-68-0)

## <span id="page-65-0"></span>**Cableado de conexión a tierra del chasis**

Este procedimiento es opcional para los servidores que tienen una energía de entrada de CA. Es aceptable conectar el servidor a tierra mediante el cable de conexión a tierra del chasis y las fuentes de alimentación.

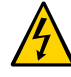

**Atención -** El chasis del servidor se debe conectar a tierra mediante las clavijas de conexión a tierra de las fuentes de alimentación o mediante los orificios de conexión a tierra del chasis. Es aceptable realizar ambas conexiones a tierra.

**1. Obtenga un terminal de conexión a tierra (de dos orificios, barril acampanado largo, cable #6 AWG, orificio para tornillo de ¼ de pulgada, espacio entre orificios de 5/8 in, espaciado y tamaños de orificio de NEMA, y lengüeta con ángulo de 45°) y dos tornillos M5.**

El cliente debe proporcionar el terminal de conexión a tierra y los tornillos. El terminal de conexión a tierra debe tener dos orificios, con orificio para tornillo de ¼ de pulgada y un espacio entre orificios de 5/8 in.

**2. Vaya a la parte posterior del servidor y localice los dos orificios de conexión a tierra debajo del módulo de ventilación 4 (FM4).**

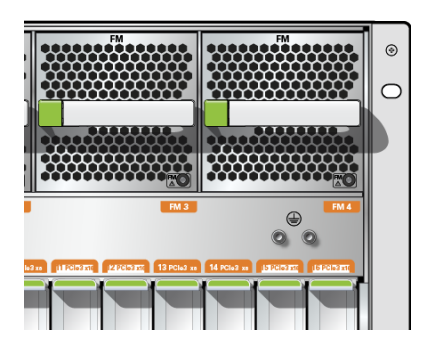

- **3. Posicione y alinee el terminal de conexión a tierra en los orificios tornillos de conexión a tierra de la parte posterior del chasis.**
- **4. Ajuste el terminal de conexión a tierra en los orificios de conexión a tierra mediante los dos tornillos M5.**
- **5. Ajuste el otro extremo del cable de conexión a tierra a la conexión a tierra del edificio.**

Puede ajustar el cable de conexión a tierra en un punto de conexión a tierra adecuado del rack, siempre y cuando el rack esté bien conectado a la conexión a tierra del edificio.

- ["Componentes del panel posterior" \[15\]](#page-14-0)
- [Primer encendido del servidor \[69\]](#page-68-0)

## <span id="page-67-0"></span>**Conexión de un terminal o un emulador al puerto SER MGT**

Antes de encender el servidor por primera vez, realice una conexión serie con el SP desde un terminal o un emulador de terminal. Después de efectuar esta conexión serie, podrá consultar los mensajes del sistema cuando conecte los cables de alimentación.

#### **1. Confirme que:**

**a. Completó la preparación para la instalación.**

Consulte [Preparativos para la instalación \[23\]](#page-22-0).

**b. Completó la instalación del servidor en un bastidor.**

Consulte [Instalación del servidor \[29\].](#page-28-0)

**c. Conectó los cables necesarios.**

Consulte [Conexión de los cables \[51\]](#page-50-1)

- **2. Conecte un terminal o un emulador de terminal (PC o estación de trabajo) al puerto SER MGT del servidor.**
- **3. Configure un terminal o un emulador de terminal con los siguientes valores:**
	- 9600 baudios
	- 8 bits
	- Sin paridad
	- 1 bit de parada
	- Sin establecimiento de comunicación

Se requiere una configuración de módem nulo, es decir, que las señales de transmisión y recepción están invertidas (cruzadas) para las comunicaciones DTE a DTE. Puede utilizar los adaptadores cruzados RJ-45 suministrados con un cable RJ-45 estándar para lograr la configuración de módem nulo.

**Nota -** Si enciende el servidor por primera vez y no ha conectado el terminal o el emulador de terminal (PC o estación de trabajo) al puerto SER MGT, no podrá ver los mensajes del sistema.

**4. (Opcional) Conecte un cable Ethernet entre el puerto NET MGT del servidor y la red con la que se realizarán las futuras conexiones del SP y el host.**

Configure el sistema por primera vez a través del puerto SER MGT. Después de la configuración inicial, puede configurar la comunicación entre el SP y el host mediante esta interfaz Ethernet.

- **5. Conecte un cable Ethernet entre uno de los puertos NET del servidor y la red con la que se comunicará el servidor.**
- **6. Conecte los cables de alimentación a las fuentes de alimentación y a fuentes de alimentación independientes.**

Cuando se conectan los cables de alimentación, el SP se inicializa y los LED de la fuente de alimentación se encienden. Transcurridos unos minutos, el símbolo del sistema de acceso al SP aparece en el dispositivo de terminal. En ese momento, el host no se inicializa ni se enciende.

#### **7. Continúe con la instalación encendiendo el servidor por primera vez.**

Consulte [Primer encendido del servidor \[69\].](#page-68-0)

### **Información relacionada**

- [Conexión del cable del puerto SER MGT \[59\]](#page-58-0)
- [Configuración del sistema operativo preinstalado \[72\]](#page-71-0)
- [Estado para instalar un nuevo sistema operativo \(CLI de Oracle ILOM\) \[73\]](#page-72-0)
- [Estado para instalar un nuevo sistema operativo \(interfaz web de Oracle ILOM\) \[74\]](#page-73-0)

## <span id="page-68-0"></span>**Primer encendido del servidor**

**1. En el dispositivo de terminal, inicie sesión en el SP como root con la contraseña changeme.**

```
XXXXXXXXXXXXXXXX login: root
Password: changeme ( no se muestra contenido)
. . .
->
```
Transcurridos unos instantes, aparece el símbolo del sistema de Oracle ILOM (->).

**Nota -** Para activar el primer inicio de sesión y acceder a Oracle ILOM, se proporcionan, con el sistema, una cuenta de administrador predeterminada y su contraseña. Para crear un entorno seguro, debe cambiar la contraseña predeterminada (**changeme**) para la cuenta de administrador predeterminada (root) después del inicio de sesión inicial en Oracle ILOM. Si se ha modificado esta cuenta de administrador predeterminada, póngase en contacto con el administrador del sistema para acceder a una cuenta de usuario de Oracle ILOM que tenga privilegios de administrador.

Para obtener más información acerca de las tareas de administración, por ejemplo, cómo cambiar contraseñas, agregar cuentas y configurar privilegios de cuenta, consulte la documentación de Oracle ILOM.

**Nota -** De forma predeterminada, el SP está configurado para utilizar DHCP a fin de obtener la dirección IP. Si tiene previsto asignar una dirección IP estática al SP, consulte [Asignación de](#page-78-0) [una dirección IP estática al puerto NET MGT \[79\]](#page-78-0) para obtener más instrucciones.

#### **2. Encienda el servidor mediante uno de los métodos que se indican a continuación.**

- **Pulse el botón de encendido.**
- En el símbolo del sistema de Oracle ILOM, escriba:

```
-> start /System
Are you sure you want to start /System (y/n)? y
```
La inicialización del servidor puede tardar varios minutos en completarse.

#### **3. (Opcional) Redirija la salida del host para que se muestre en el dispositivo terminal serie.**

```
-> start /HOST/console
Are you sure you want to start /SP/console (y/n)? y
Serial console started. To stop, type #.
. . .
```
- **4. (Opcional) Puede ejecutar otros comandos de Oracle ILOM mientras se inicializa el servidor.**
	- **a. Para visualizar el símbolo del sistema de Oracle ILOM, pulse las teclas #. (hash + punto).**
	- **b. Para obtener información sobre los comandos de Oracle ILOM disponibles, escriba help.**

Para obtener información sobre un comando específico, escriba help command-name.

**c. Para volver a mostrar la salida del host de la inicialización del servidor, escriba:**

-> **start /HOST/console**

**5. Para continuar con la instalación, instale el sistema operativo.** Consulte [Configuración del sistema operativo preinstalado \[72\]](#page-71-0).

- [Conexión del cable del puerto SER MGT \[59\]](#page-58-0)
- ["Consola del sistema de Oracle ILOM" \[71\]](#page-70-0)
- [Configuración del sistema operativo preinstalado \[72\]](#page-71-0)
- [Estado para instalar un nuevo sistema operativo \(CLI de Oracle ILOM\) \[73\]](#page-72-0)
- [Estado para instalar un nuevo sistema operativo \(interfaz web de Oracle ILOM\) \[74\]](#page-73-0)

### <span id="page-70-0"></span>**Consola del sistema de Oracle ILOM**

Cuando se enciende el sistema por primera vez, comienza el proceso de inicio bajo el control de la consola del sistema de Oracle ILOM. La consola del sistema muestra los mensajes de estado y error generados por las pruebas basadas en firmware que se realizan durante el inicio del sistema.

**Nota -** Para ver estos mensajes de estado y de error, conecte un terminal o un emulador de terminal al puerto SER MGT antes de aplicar la alimentación al servidor.

Una vez que la consola del sistema finaliza la prueba de diagnóstico de bajo nivel, el SP se inicializa y ejecuta una serie de diagnósticos de nivel superior. Cuando se accede al SP mediante un dispositivo conectado al puerto SER MGT, aparece la salida de la prueba de diagnóstico de Oracle ILOM.

De forma predeterminada, el SP configura automáticamente el puerto NET MGT, recupera la configuración de red con el protocolo DHCP y permite las conexiones con SSH.

Para obtener una descripción más detallada de la configuración de la consola del sistema y la conexión de terminales, consulte la guía de administración del servidor.

- [Configuración del sistema operativo preinstalado \[72\]](#page-71-0)
- [Estado para instalar un nuevo sistema operativo \(CLI de Oracle ILOM\) \[73\]](#page-72-0)
- [Estado para instalar un nuevo sistema operativo \(interfaz web de Oracle ILOM\) \[74\]](#page-73-0)
- [Asignación de una dirección IP estática al puerto NET MGT \[79\]](#page-78-0)
- *[SPARC T8 Series Servers Administration Guide](http://www.oracle.com/pls/topic/lookup?ctx=E79179-01&id=STEAG)*
- Documentación de Oracle ILOM

### **Instalación del sistema operativo**

Consulte estos temas para configurar el sistema operativo preinstalado o usar un sistema operativo alternativo.

- [Configuración del sistema operativo preinstalado \[72\]](#page-71-0)
- [Estado para instalar un nuevo sistema operativo \(CLI de Oracle ILOM\) \[73\]](#page-72-0)
- **Estado para instalar un nuevo sistema operativo (interfaz web de Oracle ILOM)** [74]

#### **Información relacionada**

["Parámetros de configuración del sistema operativo Oracle Solaris" \[76\]](#page-75-0)

## <span id="page-71-0"></span>**Configuración del sistema operativo preinstalado**

- **1. Determine el sistema operativo que utilizará.**
	- **Si planea utilizar el sistema operativo preinstalado, continúe con el paso 2.**
	- **Si no planea utilizar el sistema operativo preinstalado, vaya a [Estado](#page-72-0) [para instalar un nuevo sistema operativo \(CLI de Oracle ILOM\) \[73\]](#page-72-0) o [Estado para instalar un nuevo sistema operativo \(interfaz web de Oracle](#page-73-0) [ILOM\) \[74\].](#page-73-0)**

### **2. Cuando se le solicite, siga las instrucciones en pantalla para configurar el SO Oracle Solaris en el host.**

En repetidas ocasiones, se le pedirá la confirmación de la configuración, lo que activará la confirmación y los cambios. Si no sabe con certeza cómo responder a un valor concreto, puede aceptar el valor predeterminado y realizar cambios más adelante cuando el sistema operativo Oracle Solaris esté funcionando. Consulte ["Parámetros de configuración del sistema operativo](#page-75-0) [Oracle Solaris" \[76\]](#page-75-0) para obtener una descripción de los parámetros del sistema operativo Oracle Solaris que debe proporcionar durante la configuración inicial.

#### **3. Inicie sesión en el servidor.**

Ahora puede introducir los comandos del sistema operativo Oracle Solaris en el símbolo del sistema. Para obtener más detalles, consulte las páginas del comando man y la documentación del sistema operativo Oracle Solaris en:

<http://www.oracle.com/goto/solaris11/docs>
### **Información relacionada**

- [Preparación de los cables de alimentación \[65\]](#page-64-0)
- [Conexión de un terminal o un emulador al puerto SER MGT \[68\]](#page-67-0)
- [Primer encendido del servidor \[69\]](#page-68-0)
- ["Parámetros de configuración del sistema operativo Oracle Solaris" \[76\]](#page-75-0)

# <span id="page-72-1"></span><span id="page-72-0"></span>**Estado para instalar un nuevo sistema operativo (CLI de Oracle ILOM)**

Si no planea usar el sistema operativo preinstalado, use este procedimiento para evitar que el servidor se inicie desde el sistema operativo preinstalado. Puede realizar este procedimiento alternativo después de leer el paso 5 en [Configuración del sistema operativo](#page-71-0) [preinstalado \[72\].](#page-71-0)

### **1. Prepare el medio de inicio adecuado según su método de instalación.**

Hay varios métodos mediante los cuales puede instalar el sistema operativo. Por ejemplo, puede iniciar e instalar el sistema operativo desde un medio externo o desde otro servidor de la red.

Para obtener más información sobre los métodos, consulte *Instalación de sistemas Oracle Solaris 11*, donde se comparan las opciones de instalación, en:

<http://www.oracle.com/goto/solaris11/docs>

### **2. En Oracle ILOM, configure el parámetro auto-boot? de OpenBoot en false.**

-> **set /HOST/bootmode script="setenv auto-boot? false"**

Este ajuste evita que el servidor se inicie desde el sistema operativo preinstalado. Cuando usa bootmode, el cambio se aplica únicamente a un solo inicio y caduca a los 10 minutos si la energía en el host no se restablece.

### **3. Cuando esté todo listo para iniciar la instalación del sistema operativo, restablezca el host.**

```
-> reset /System
Are you sure you want to reset /System (y/n)? y
Performing reset on /System
```
### **4. Inicie la comunicación con el host del servidor.**

```
-> start /HOST/console
Are you sure you want to start /HOST/console (y/n)? y
Serial console started. To stop, type #.
```
El servidor puede tardar varios minutos en completar POST. Se muestra el símbolo del sistema de OpenBoot (ok).

### **5. Realice el inicio desde el medio de inicio adecuado para el método de instalación.**

Para obtener más información, consulte *Instalación de sistemas Oracle Solaris 11*, donde se comparan las opciones de instalación, en:

#### <http://www.oracle.com/goto/solaris11/docs>

Para obtener una lista de los comandos de inicio válidos, escriba:

```
ok help boot
boot <specifier> ( -- ) boot kernel ( default ) or other file
 Examples:<br>boot
                        - boot kernel from default device.
                            Factory default is to boot
    from DISK if present, otherwise from NET.
 boot net - boot kernel from network
boot cdrom                       boot kernel from CD-ROM
 boot disk1:h - boot from disk1 partition h
boot tape                         boot default file from tape
   boot disk myunix -as - boot myunix from disk with flags "-as"
dload <filename> ( addr -- ) debug load of file over network at address
  Examples:
     4000 dload /export/root/foo/test
             - if executable program, execute it
                 or if Forth program, compile it
```
### **Información relacionada**

- [Configuración del sistema operativo preinstalado \[72\]](#page-71-0)
- [Estado para instalar un nuevo sistema operativo \(CLI de Oracle ILOM\) \[73\]](#page-72-0)
- [Estado para instalar un nuevo sistema operativo \(interfaz web de Oracle ILOM\) \[74\]](#page-73-0)
- [Asignación de una dirección IP estática al puerto NET MGT \[79\]](#page-78-0)

# <span id="page-73-1"></span><span id="page-73-0"></span>**Estado para instalar un nuevo sistema operativo (interfaz web de Oracle ILOM)**

Si no planea usar el sistema operativo preinstalado, use este procedimiento para evitar que el servidor se inicie desde el sistema operativo preinstalado.

### **1. Prepare el medio de inicio adecuado según su método de instalación.**

Hay varios métodos mediante los cuales puede instalar el sistema operativo. Por ejemplo, puede iniciar e instalar el sistema operativo desde un medio externo o desde otro servidor de la red.

Para obtener más información, consulte *Instalación de sistemas Oracle Solaris 11*, donde se comparan las opciones de instalación, en:

<http://www.oracle.com/goto/solaris11/docs>

- **2. Si todavía no lo ha hecho, realice estas tareas para acceder a la interfaz web de Oracle ILOM en el servidor:**
	- **a. En un explorador en la misma red que el sistema, escriba la dirección IP del SPM.**
	- **b. Inicie sesión en Oracle ILOM escribiendo su nombre de usuario y su contraseña.**
- **3. En la interfaz web de Oracle ILOM, en el panel de navegación izquierdo, elija Host Management (Gestión de hosts) > Host Boot Mode (Modo de inicio de host).**

Aparece la página Host Boot Mode (Modo de inicio de host).

- **4. Aplique estos cambios a la configuración del modo de inicio del host:**
	- **Para State (Estado), seleccione Reset NVRAM (Restablecer NVRAM).**

Esta configuración aplica un cambio de NVRAM (OpenBoot) por única vez en función de la configuración de la secuencia de comandos y restablece la configuración predeterminada de NVRAM la siguiente vez que se restablece el host.

■ **Para Script (Secuencia de comandos), escriba** setenv auto-boot? false.

Este parámetro configura el host para que se detenga en el símbolo del sistema ok, en lugar de iniciar automáticamente el sistema operativo preinstalado.

**Haga clic en Save (Guardar)**.

**Nota -** Tiene 10 minutos para realizar el próximo paso. Una vez transcurridos los 10 minutos, el estado regresa automáticamente al estado normal.

- **5. En el panel de navegación izquierdo, haga clic en Host Management (Gestión de hosts) -> Power Control (Control de energía).**
- **6. Seleccione Reset (Restablecer) desde el menú desplegable y haga clic en Save (Guardar).**
- **7. En el panel de navegación izquierdo, haga clic en Remote Control (Control remoto) -> Redirection (Redirección).**

### **8. Seleccione Use Serial Redirection (Usar redirección serie) y haga clic en Launch Remote Console (Iniciar consola remota).**

A medida que se restablece el host, aparecen mensajes en la consola serie. La actividad de restablecimiento tarda unos minutos en completarse. Cuando aparezca el símbolo del sistema ok, continúe con el paso siguiente.

### **9. En el símbolo del sistema ok, inicie desde el medio de inicio adecuado para el método de instalación.**

Para obtener más información, consulte *Instalación de sistemas Oracle Solaris 11*, donde se comparan las opciones de instalación, en:

<http://www.oracle.com/goto/solaris11/docs>

Para obtener una lista de los comandos de inicio válidos que puede introducir en el símbolo del sistema de OpenBoot, escriba:

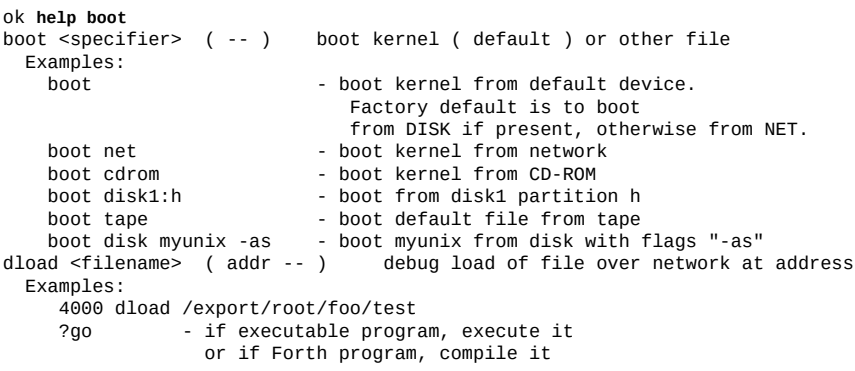

### **Información relacionada**

- [Configuración del sistema operativo preinstalado \[72\]](#page-71-0)
- [Estado para instalar un nuevo sistema operativo \(CLI de Oracle ILOM\) \[73\]](#page-72-0)
- [Estado para instalar un nuevo sistema operativo \(interfaz web de Oracle ILOM\) \[74\]](#page-73-0)
- [Asignación de una dirección IP estática al puerto NET MGT \[79\]](#page-78-0)

# <span id="page-75-1"></span><span id="page-75-0"></span>**Parámetros de configuración del sistema operativo Oracle Solaris**

En este tema, se describen los parámetros de configuración que debe proporcionar durante la configuración inicial del sistema operativo Oracle Solaris.

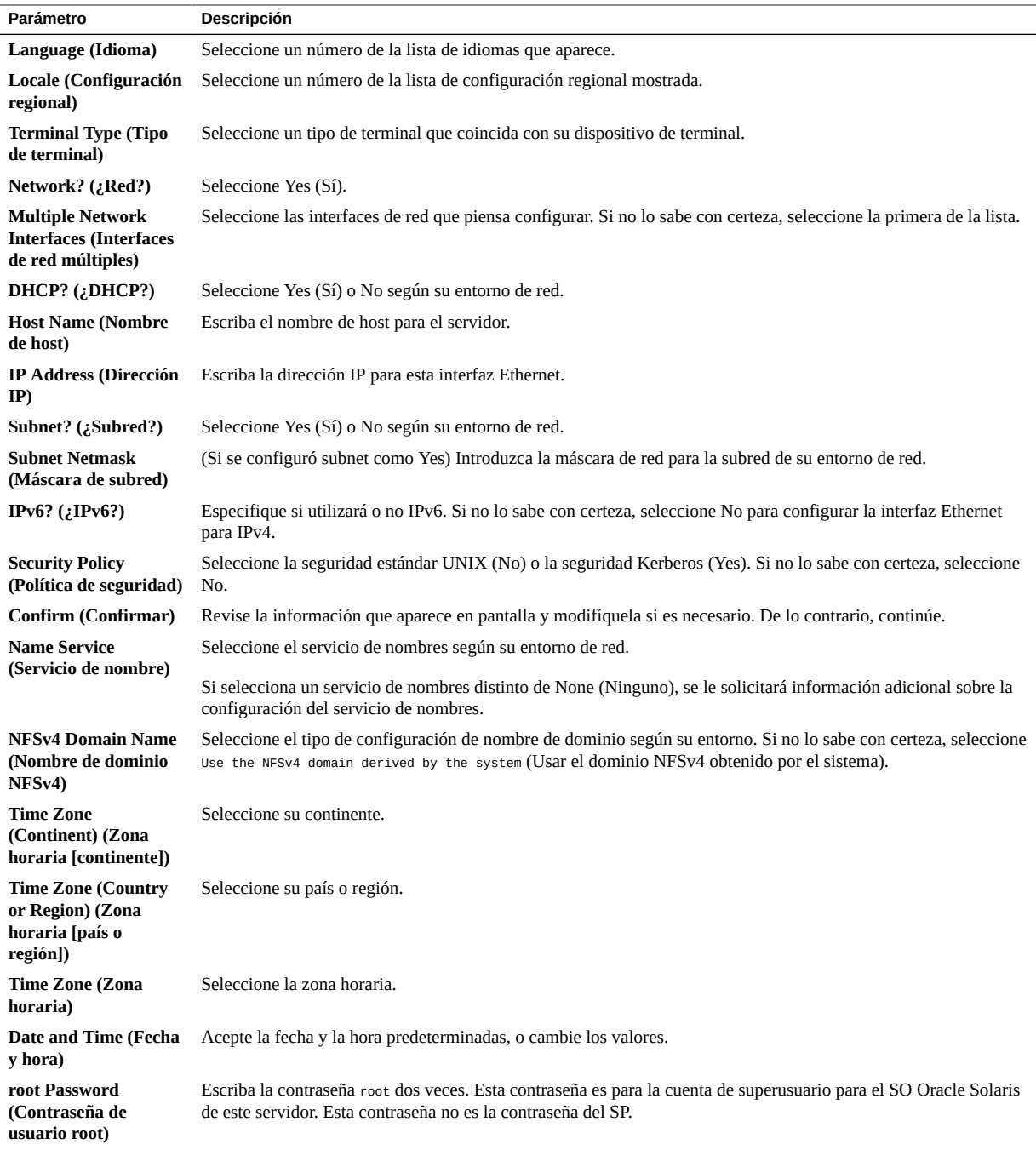

### **Información relacionada**

- Documentación del SO Oracle Solaris
- [Configuración del sistema operativo preinstalado \[72\]](#page-71-0)
- [Estado para instalar un nuevo sistema operativo \(CLI de Oracle ILOM\) \[73\]](#page-72-0)
- [Estado para instalar un nuevo sistema operativo \(interfaz web de Oracle ILOM\) \[74\]](#page-73-0)

## <span id="page-77-1"></span>**Asignación de una dirección IP estática al SP**

Si la red *no* utiliza DHCP, el puerto NET MGT no estará operativo hasta que se configuren los parámetros de red del SP.

**Nota -** Si no puede utilizar DHCP en su red, deberá conectarse al SPM de Oracle ILOM a través del puerto SER MGT para configurar el puerto NET MGT de su red. Consulte [Asignación de](#page-78-0) [una dirección IP estática al puerto NET MGT \[79\]](#page-78-0).

- [Inicio de sesión en el SP \(puerto SER MGT\) \[78\]](#page-77-0)
- [Asignación de una dirección IP estática al puerto NET MGT \[79\]](#page-78-0)

### **Información relacionada**

- ["Consola del sistema de Oracle ILOM" \[71\]](#page-70-0)
- ["Parámetros de configuración del sistema operativo Oracle Solaris" \[76\]](#page-75-0)
- [Inicio de sesión en el SP \(puerto SER MGT\) \[78\]](#page-77-0)
- [Asignación de una dirección IP estática al puerto NET MGT \[79\]](#page-78-0)

# <span id="page-77-2"></span><span id="page-77-0"></span>**Inicio de sesión en el SP (puerto SER MGT)**

Una vez iniciado el SP, acceda a la CLI de Oracle ILOM para configurar y gestionar el servidor. La primera vez que se inicia el SP, aparece en pantalla el símbolo del sistema de la CLI de Oracle ILOM (->). La configuración predeterminada proporciona una cuenta de usuario root de la CLI de Oracle ILOM. La contraseña root predeterminada es **changeme**. Cambie la contraseña usando el comando set /HOST/users/root password de la CLI de Oracle ILOM.

### **1. Si es la primera vez que se enciende el servidor, cambie la contraseña root.**

*hostname* login: **root**  Password:**changeme** ( *no se muestra contenido*)

```
Last login: Mon Feb 18 16:53:14 GMT 2013 on ttyS0
Detecting screen size; please wait...done
Oracle(R) Integrated Lights Out Manager
Version 4.0.x rxxxxx
Copyright (c) 2017, Oracle and/or its affiliates. All rights reserved. 
Warning: password is set to factory default. 
-> set /HOST/users/root password 
Enter new password: ********
Enter new password again: ********
->
```
**2. Escriba root para el nombre de inicio de sesión, seguido de su contraseña.**

```
...
hostname login: root 
                         no se muestra contenido)
Oracle(R) Integrated Lights Out Manager
Version 4.0.x 
Copyright (c) 2017 Oracle and/or its affiliates. All rights reserved. 
->
```
### **Información relacionada**

- ["Componentes del panel posterior" \[15\]](#page-14-0)
- ["Requisitos de cableado" \[51\]](#page-50-0)
- *[SPARC T8 Series Servers Administration Guide](http://www.oracle.com/pls/topic/lookup?ctx=E79179-01&id=STEAG)*
- Documentación de Oracle ILOM

# <span id="page-78-1"></span><span id="page-78-0"></span>**Asignación de una dirección IP estática al puerto NET MGT**

Si tiene previsto conectarse al SP mediante su puerto NET MGT, el SP debe tener una dirección IP válida.

De forma predeterminada, el servidor está configurado de manera que pueda obtener una dirección IP de los servicios DHCP en la red. Si la red a la que está conectado su servidor no admite DHCP para las direcciones IP, lleve a cabo este procedimiento.

**Nota -** Para configurar el servidor para que admita DHCP, consulte la documentación de Oracle ILOM.

### **1. Configure el SPM para que acepte direcciones IP estáticas.**

-> **set /SP/network pendingipdiscovery=static**  Set 'pendingipdiscovery' to 'static'

### **2. Defina la dirección IP para el SP.**

->**set /SP/network pendingipaddress=***service-processor-IPaddr* Set 'pendingipaddress' to '*service-processor-IPaddr*'

Para cambiar la propiedad por defecto DHCP de IPv6 y configurar los valores de propiedad para una dirección IPv6 estática, consulte la sección [Modificación de las propiedades por](https://docs.oracle.com/cd/E37444_01/html/E37446/bbgifdfa.html#scrolltoc) [defecto de la configuración de conectividad](https://docs.oracle.com/cd/E37444_01/html/E37446/bbgifdfa.html#scrolltoc) de la *Guía del administrador para configuración y mantenimiento de Oracle ILOM*.

### **3. Defina la dirección IP para la puerta de enlace del SP.**

```
-> set /SP/network pendingipgateway=gateway-IPaddr
Set 'pendingipgateway' to 'gateway-IPaddr'
```
### **4. Defina la máscara de red para el SP.**

```
-> set /SP/network pendingipnetmask=255.255.255.0
Set 'pendingipnetmask' to '255.255.255.0'
```
En este ejemplo, se usa 255.255.255.0 para establecer la máscara de red. Es posible que la subred de su entorno de red requiera otra máscara de red. Use el número de máscara de red más apropiado para su entorno.

### **5. Compruebe que los parámetros pendientes estén configurados correctamente.**

```
-> show /SP/network
  /SP/network 
     Targets: 
     Properties: 
        commitpending = (Cannot show property)
        dhcp_clientid = XXX.xxx.xxx.xxxdhcp\_server\_ip = XXX.xxx.xxx.xxxinaddress = XXX.XXX.XXX.XXX ipdiscovery = dhcp
        ipgateway = xxx.xxx.xxx.xxx
        ipnetmask = 255.255.255.0macaddress = xx:xx:xx:xx:xx:xx:xx managementport = MGMT
        outofbandmacaddress = xx:xx:xx:xx:xx:xx
         pendingipaddress = service-processor-IPaddr
        pendingipdiscovery = static
         pendingipgateway = gateway-IPaddr
         pendingipnetmask = 255.255.255.0
        pendinqmaqementport = MGMTsidebandmacaddress = xx:xx:xx:xx:xx:xx
         state = enabled
```
### **6. Establezca los cambios en los parámetros de red del procesador de servicio.**

```
-> set /SP/network commitpending=true 
Set 'commitpending' to 'true'
```
**Nota -** Escriba de nuevo el comando show /SP/network para comprobar que los parámetros se hayan actualizado.

### **Información relacionada**

- [Configuración del sistema operativo preinstalado \[72\]](#page-71-0)
- [Estado para instalar un nuevo sistema operativo \(CLI de Oracle ILOM\) \[73\]](#page-72-0)
- [Estado para instalar un nuevo sistema operativo \(interfaz web de Oracle ILOM\) \[74\]](#page-73-0)
- ["Parámetros de configuración del sistema operativo Oracle Solaris" \[76\]](#page-75-0)
- *[SPARC T8 Series Servers Administration Guide](http://www.oracle.com/pls/topic/lookup?ctx=E79179-01&id=STEAG)*
- Documentación de Oracle ILOM

# <span id="page-80-0"></span>**Software de Auto Service Request**

Los sistemas Oracle que incluyen Oracle Auto Service Request transportan de forma segura datos de telemetría de fallos electrónicos a Oracle para acelerar el proceso de diagnóstico. El software de Oracle ASR proporciona la capacidad de notificar automáticamente al soporte de Oracle y abre una solicitud de servicio en su nombre cuando se detectan fallos de hardware específicos.

La notificación de eventos es unidireccional, de modo que no requiere conexiones a Internet entrantes ni mecanismos de acceso remoto, y solo incluye la información necesaria para resolver el problema.

Las piezas se distribuyen cuando se recibe la solicitud de servicio. En muchos casos, los ingenieros de Oracle ya se encuentran trabajando para resolver un problema antes de que los usuarios se den cuenta de que existe.

Para obtener más información sobre la configuración y la instalación de la automatización del soporte en el servidor, consulte:

### [Oracle Auto Service Request Quick Installation Guide](http://docs.oracle.com/cd/E37710_01/doc.41/e26747/toc.htm)

O bien, inicie sesión en su cuenta de My Oracle Support para acceder al artículo informativo "Oracle Auto Service Request (ID de documento 1185493.1)":

#### <http://support.oracle.com/epmos/faces/DocumentDisplay?id=1185493.1>

Ambos documentos brindan información sobre el software necesario que se requiere para ASR, todas las URL de descargas de software necesarias y las directrices de configuración esenciales.

# **Información relacionada**

■ ["Parámetros de configuración del sistema operativo Oracle Solaris" \[76\]](#page-75-0)

# Glosario

## **A**

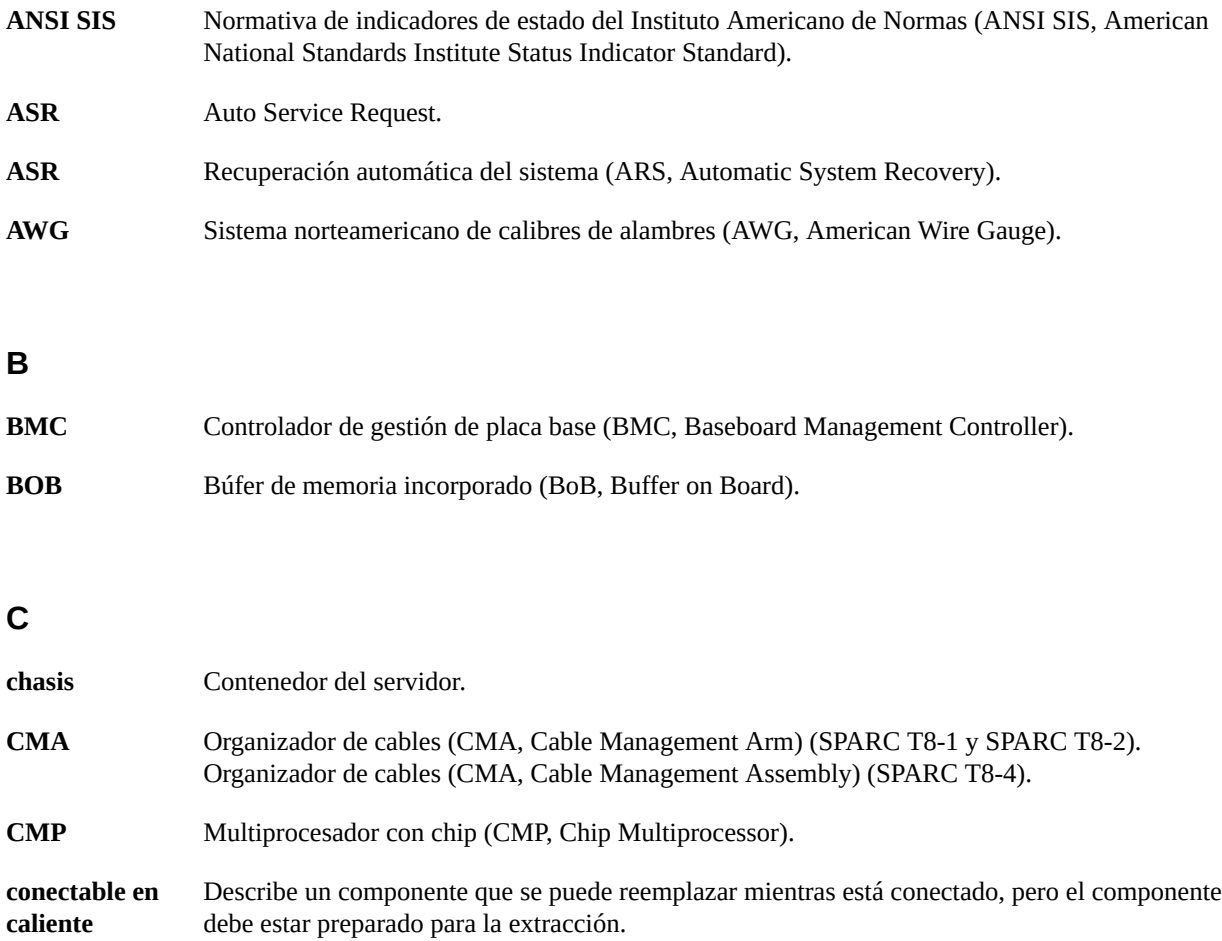

**CRU** Unidad sustituible por el cliente (CRU, Customer-Replaceable Unit).

Glosario 83

## **D**

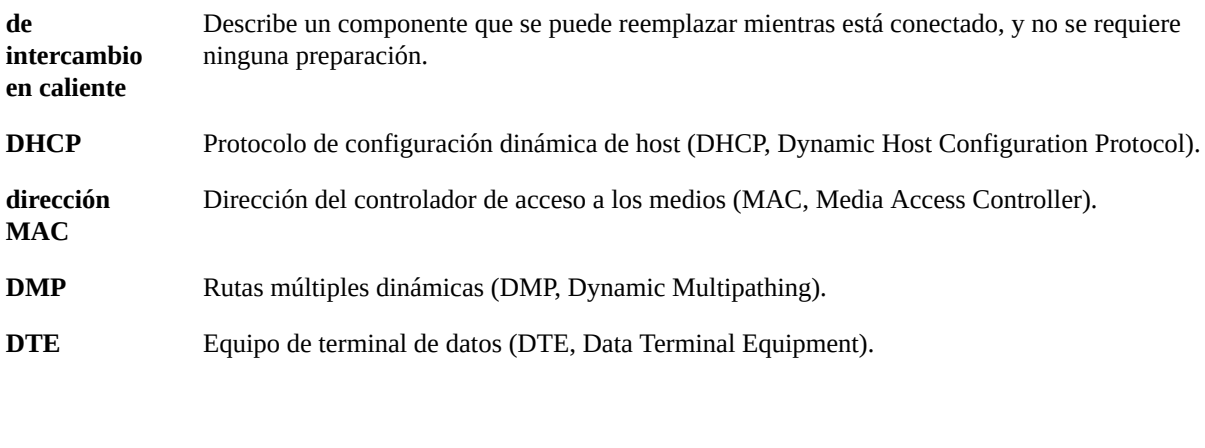

## **E**

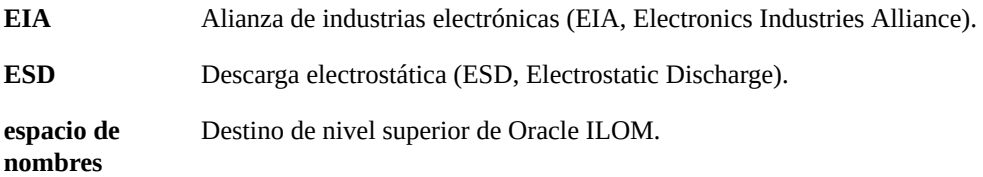

## **F**

<span id="page-83-0"></span>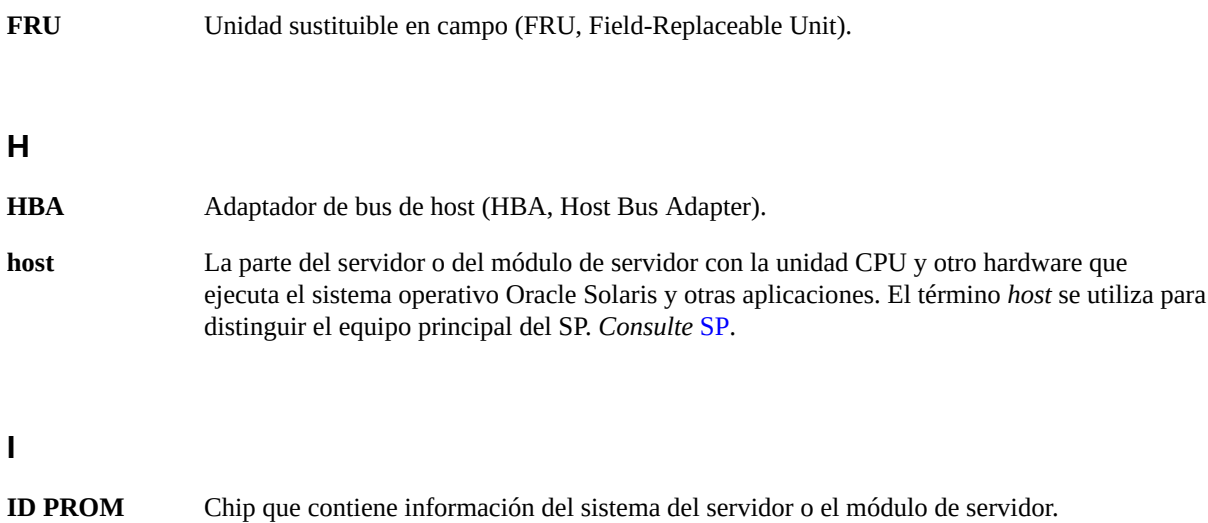

<span id="page-84-1"></span><span id="page-84-0"></span>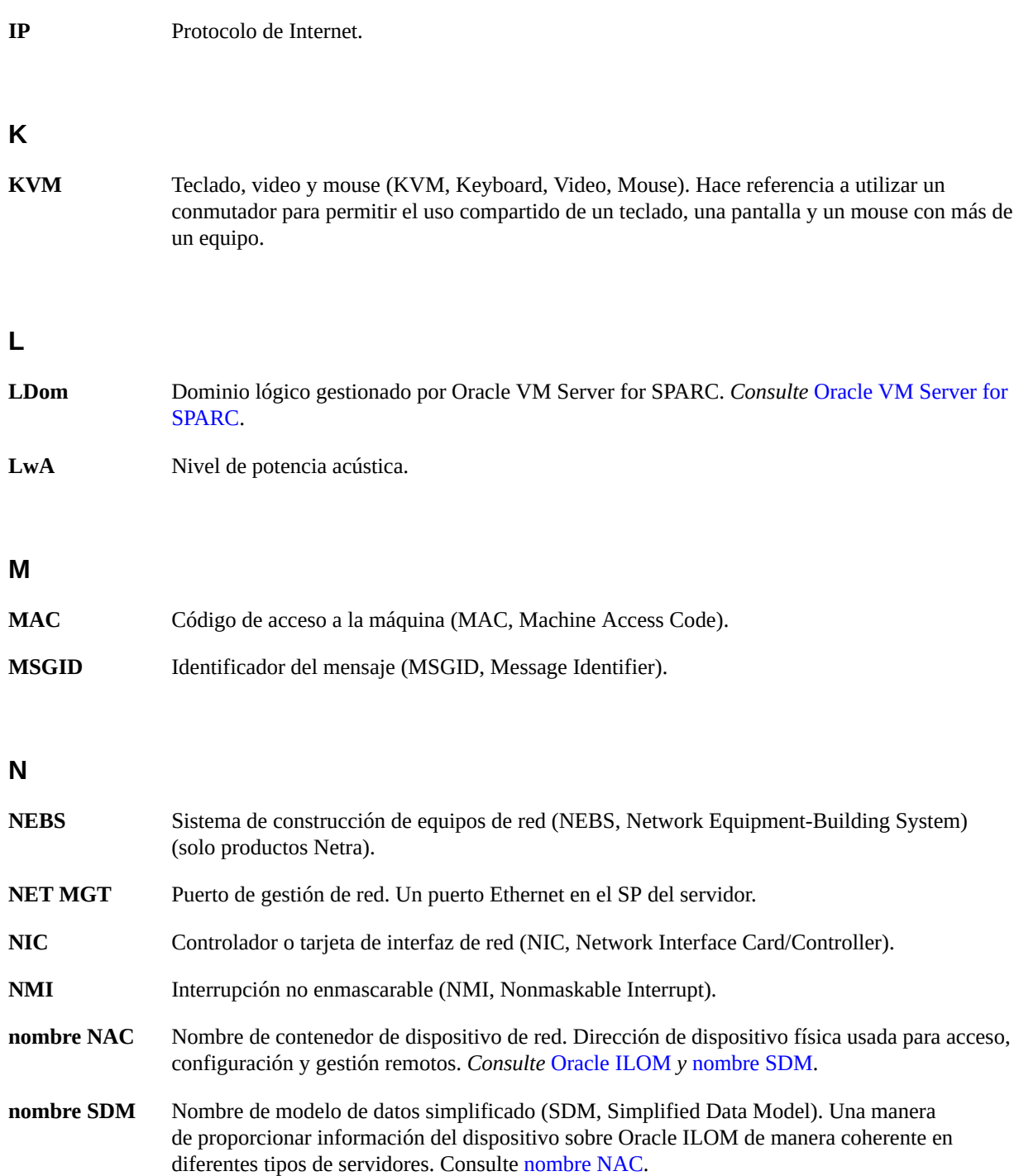

<span id="page-85-2"></span>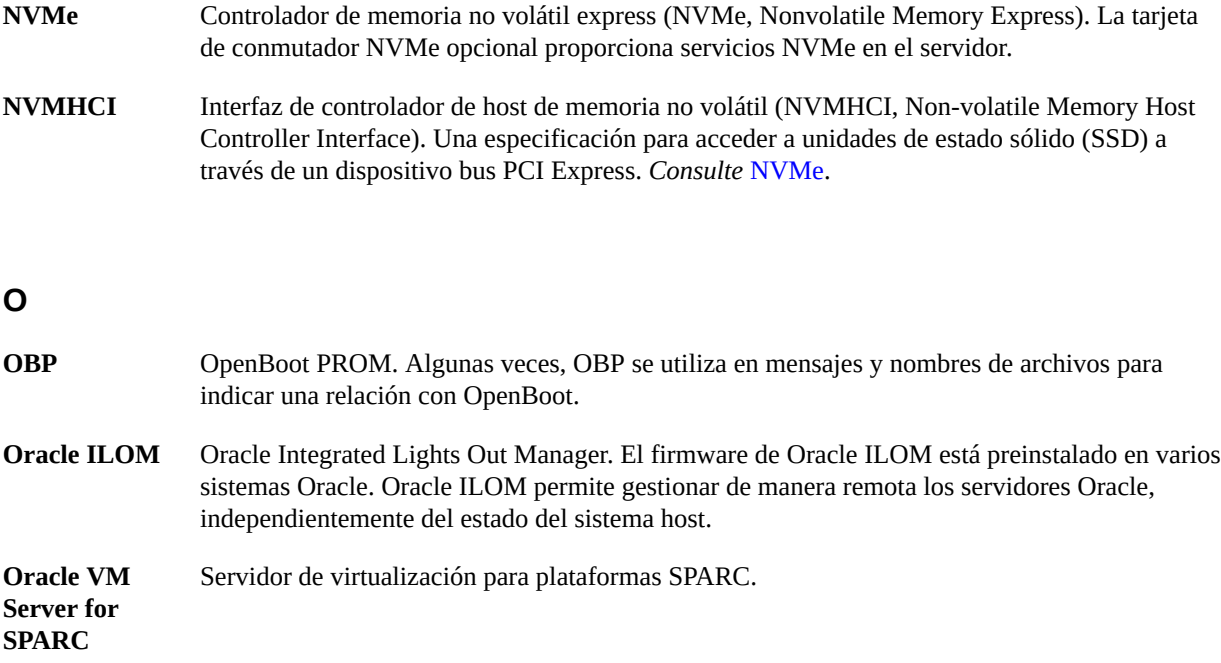

## <span id="page-85-1"></span><span id="page-85-0"></span>**P**

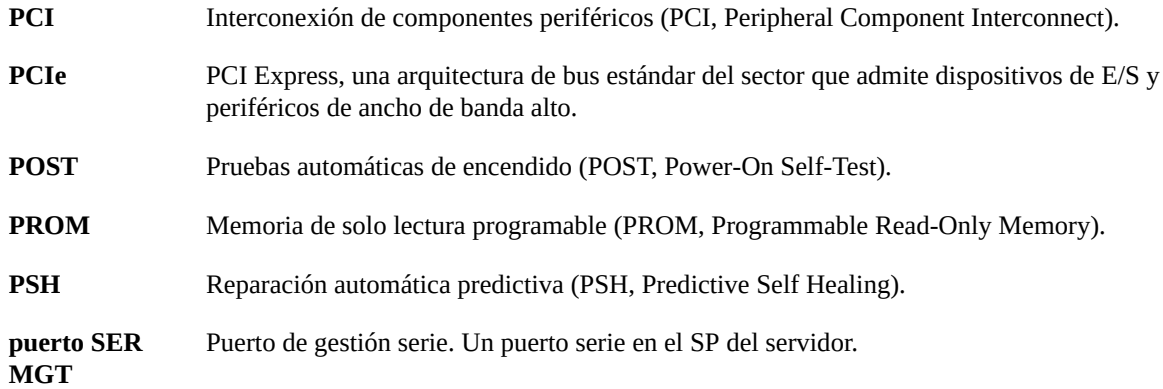

## **S**

**SAS** SCSI de conexión serie (SAS, Serial Attached SCSI).

<span id="page-86-0"></span>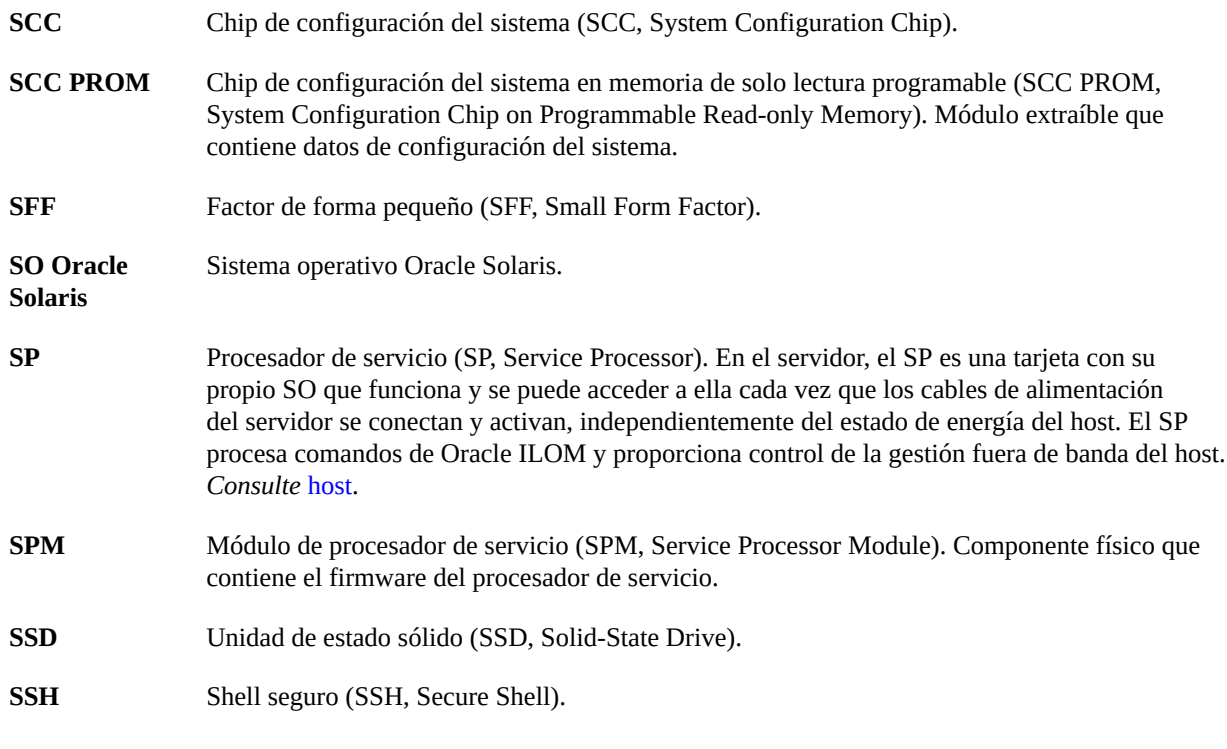

## **T**

**Tma** Máxima temperatura ambiente.

## **U**

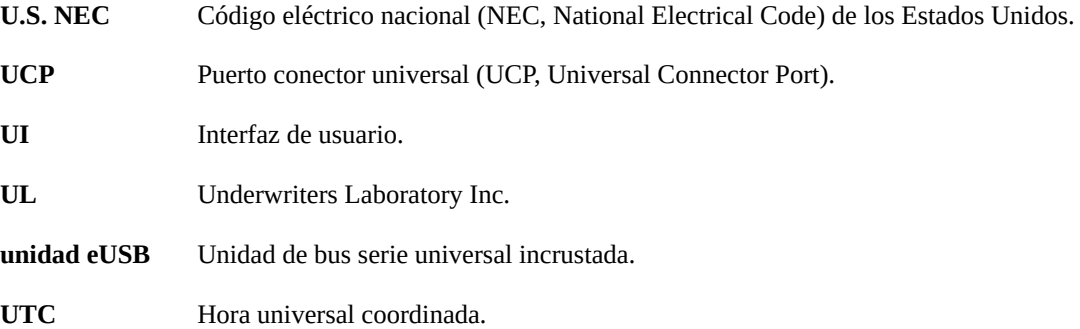

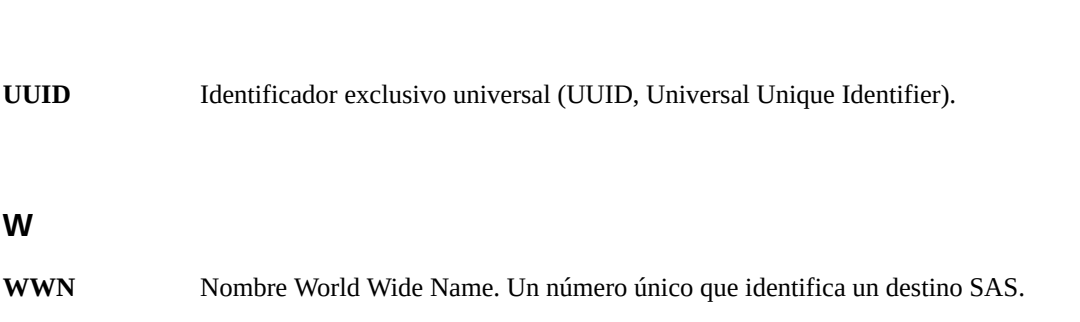

# Índice

## **A**

abrazadera de envío extracción de posterior inferior, [50](#page-49-0) instalación, [45](#page-44-0) instalación de posterior inferior, [49](#page-48-0) instalación de posterior superior, [47](#page-46-0) pasadores, determinación de los correctos, [47](#page-46-1) adaptadores para cables serie, [59](#page-58-0) asignación de clavijas puerto NET MGT, [55](#page-54-0) puertos Ethernet, [56](#page-55-0) asignación de clavijas de puerto Ethernet, [56](#page-55-0) ASR, [81](#page-80-0) Auto Service Request, [81](#page-80-0)

## **B**

bastidor compatibilidad, [30](#page-29-0) estabilización, [32](#page-31-0) orificios de montaje, compatibles, [30](#page-29-0) precauciones, [31](#page-30-0) bastidores admitidos, [30](#page-29-0) bastidores compatibles, [30](#page-29-0), [30](#page-29-0) bit de parada, [68](#page-67-1) botón de encendido ubicación de, [14](#page-13-0)

### **C**

cable de conexión a tierra, [66](#page-65-0) cable RJ-45, [51](#page-50-1) cableado

adaptadores para cables de datos serie, [59](#page-58-0) cables de alimentación, [65](#page-64-1) conexiones requeridas, [51](#page-50-1) datos, [61](#page-60-0) fijación con CMA, [61](#page-60-1) puerto NET MGT, [59](#page-58-1) puerto SER MGT, [59](#page-58-1) puertos Ethernet, [60](#page-59-0) cables de alimentación, cableado, [65](#page-64-1) calculadora de energía, [18](#page-17-0) circulación de aire directrices, [20](#page-19-0) espacio libre, [20](#page-19-0) CMA, [23](#page-22-0), [33](#page-32-0) fijación de cables, [61](#page-60-1) hardware requerido, [41](#page-40-0) instalación, [41,](#page-40-0) [43](#page-42-0) kit, [41](#page-40-0) compatibles, bastidores, [30](#page-29-0) componentes posteriores, [15](#page-14-1) conector de video descripción, [12](#page-11-0) distribución de clavijas, [57](#page-56-0) frontal, [14](#page-13-0) posterior, [15](#page-14-1) conexiones imprescindibles, [51](#page-50-1) configuración de bits para terminal serie, [68](#page-67-1) configuración de terminal serie, [68](#page-67-1) consola de sistema, [71](#page-70-1) consola de sistema de Oracle ILOM, [71](#page-70-1) contenido de kit de envío, [23](#page-22-0)

## **D**

DHCP, [59](#page-58-1) diagnóstico, cuando se ejecuta, [71](#page-70-1) DIMM descripción de DIMM, [12](#page-11-0) dirección IP estática asignación a puerto NET MGT, [79](#page-78-1) asignación a SP, [78](#page-77-1) dirección IP, SP, [76](#page-75-1) directrices sobre circulación de aire, [20](#page-19-0) distribución de clavijas conector de video, [53,](#page-52-0) [57](#page-56-0) puerto SER MGT, [54](#page-53-0) puertos Ethernet, [53](#page-52-0) puertos USB, [53](#page-52-0), [53](#page-52-0)

## **E**

encendido del servidor, [65](#page-64-2), [69](#page-68-1) espacio libre circulación de aire, [20](#page-19-0) servicio, [20](#page-19-0) espacio libre para servicio, [17](#page-16-0) especificación de altura, [17](#page-16-0) especificación de disipación térmica, [18](#page-17-0) especificación de humedad, [19](#page-18-0) especificaciones acústicas, [20](#page-19-0) altura, [17](#page-16-0) ambientales, [19](#page-18-0) ancho, [17](#page-16-0) choque, [19](#page-18-0) confirmación, [17](#page-16-1) eléctricas, [18](#page-17-0) elevación, [19](#page-18-0) físicas, [17](#page-16-0) humedad, [19](#page-18-0) peso, [17](#page-16-0) planificación de sitio, [17](#page-16-1) vibración, [19](#page-18-0) especificaciones acústicas, [20](#page-19-0) especificaciones ambientales, [19](#page-18-0) especificaciones de altitud, [19](#page-18-0)

especificaciones de ancho, [17](#page-16-0) especificaciones de caja de envío, [17](#page-16-0) especificaciones de elevación, [19](#page-18-0) especificaciones de energía, [51](#page-50-1) especificaciones de peso, [17](#page-16-0) especificaciones de planificación de sitio, [17](#page-16-1) especificaciones de profundidad, [17](#page-16-0) especificaciones de vibración, [19](#page-18-0) especificaciones eléctricas, [18](#page-17-0) establecimiento de comunicación para terminal serie, no, [68](#page-67-1)

## **F**

físicas, [17](#page-16-1)

## **H**

hardware, montaje en bastidor, [35](#page-34-0)

## **I**

inicio de sesión admin, configuración de contraseña para, [78](#page-77-2) inicio de sesión en SP uso de puerto SER MGT, [78](#page-77-2) instalación abrazadera de envío, [45](#page-44-0) CMA, [41](#page-40-0), [43](#page-42-0) descripción general de tareas, [11](#page-10-0) hardware de montaje en bastidor, [37](#page-36-0) kit de montaje en bastidor, [33](#page-32-0) servidor en bastidor, [39](#page-38-0) SO Oracle Solaris (uso de CLI de Oracle ILOM), [73](#page-72-1) SO Oracle Solaris (uso de interfaz web de Oracle ILOM), [74](#page-73-1)

## **K**

kit de envío CMA, [23](#page-22-0) kit de montaje en bastidor CMA, [33](#page-32-0)

# **L**

LED, puertos y ranuras ilustrados, [15](#page-14-1)

### **M**

módem que no se usa con puerto SER MGT, [59](#page-58-0) modo de energía en espera, [65](#page-64-1) modo de energía en espera, cuando se conecta CA, [51](#page-50-1) montaje en bastidor, [29](#page-28-0) advertencias de seguridad, [31](#page-30-0) estabilización de bastidor, [32](#page-31-0) hardware, [35](#page-34-0) instalación de hardware, [37](#page-36-0) patas o barra antivolcado, extensión, [32](#page-31-0) preparación de servidor, [27](#page-26-0)

## **P**

panel posterior componentes, [15](#page-14-1) paridad para terminal serie, no, [68](#page-67-1) pasadores abrazadera de envío, [47](#page-46-1) patas o barra antivolcado, [32](#page-31-0) precauciones contra descargas electrostáticas, [25](#page-24-0) precauciones de manejo, [25](#page-24-1) precauciones, manejo, [25](#page-24-1) procesador de servicio (SP) acceso con puerto SER MGT, [78](#page-77-2) asignación de una contraseña a, [78](#page-77-2) asignación de una dirección IP a, [76](#page-75-1) asignación de una dirección IP estática a, [78](#page-77-1) puerto NET MGT asignación de clavijas, [55](#page-54-0) asignación de una dirección IP estática a, [79](#page-78-1) cableado, [59](#page-58-1) DHCP, [59](#page-58-1) dirección IP estática, [59](#page-58-1) distribución de clavijas, [59](#page-58-1) ubicación, [59](#page-58-1) puerto SER MGT cableado, [68](#page-67-1) distribución de clavijas, [54](#page-53-0)

encendido inicial, [68](#page-67-1) puertos Ethernet, [12](#page-11-0) cableado, [51](#page-50-1) distribución de clavijas, [51](#page-50-1) puertos USB, [12](#page-11-0) alimentación de salida, [53](#page-52-1) asignación de clavijas, [53](#page-52-1) frontales, [14](#page-13-0) posteriores, [15](#page-14-1) puertos USB de conexión en caliente, [51](#page-50-1) puertos, ranuras y LED ilustrados, [15](#page-14-1)

## **R**

ranuras, puertos y LED ilustrados, [15](#page-14-1) retención de mensajes, límites de, [51](#page-50-1)

## **S**

servidor descripción general, [12](#page-11-0) instalación, [39](#page-38-0) SO Oracle Solaris configuración de SO preinstalado, [72](#page-71-1) instalación de SO nuevo (CLI de Oracle ILOM), [73](#page-72-1) instalación de SO nuevo (interfaz web de Oracle ILOM), [74](#page-73-1) parámetros de configuración, [76](#page-75-1) SO Oracle Solaris preinstalado, configuración, [72](#page-71-1)

## **T**

términos conjunto de guías deslizantes, [33](#page-32-0)

### **U**

ubicaciones de puertos, ranuras y LED (ilustración), [15](#page-14-1) unidades, [12](#page-11-0)

## **V**

velocidad de baudios para terminal serie, [68](#page-67-1)

Guía de instalación del servidor SPARC T8-4 • Septiembre de 2017